Design Informatics - BSc BK3OV3

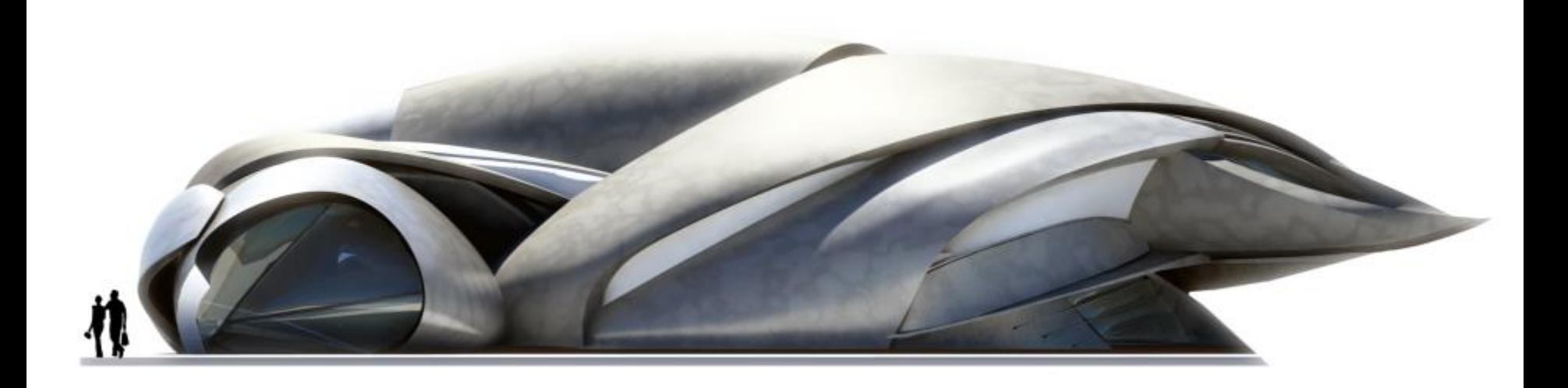

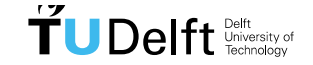

Challenge the future  $\mathbf{1}$ 

# Design Informatics Chair

#### Rhino

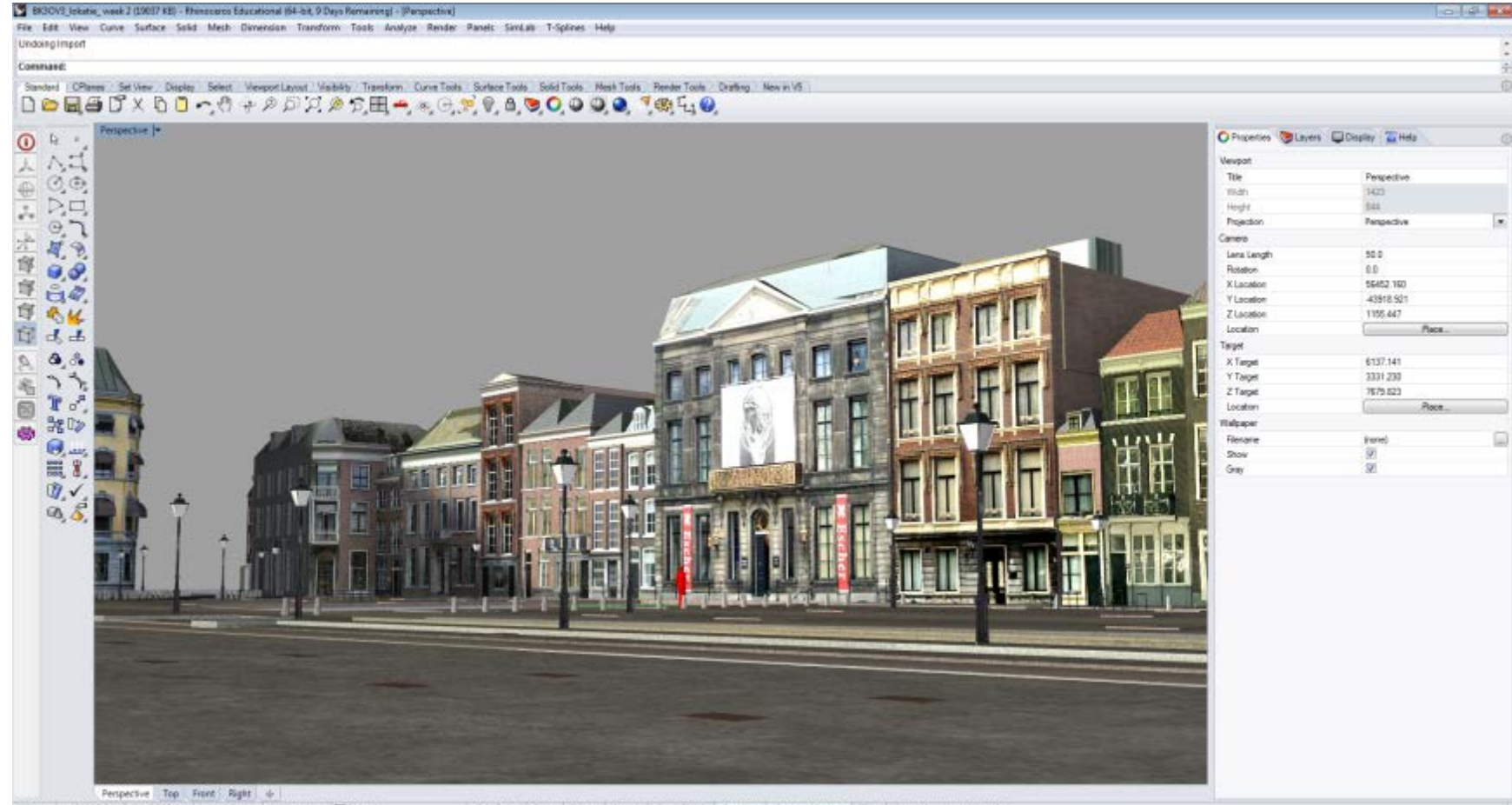

CPlane +60306.04 y-47289.24 20.00 Millimeters Collaut

Grid Shaa | Orths | Planar | Osnap | SmartTrack | Gumball | Record History | Filter | Minutes from last save 45

Ontwerp

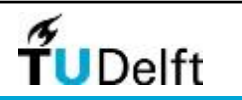

### Design Informatics Chair Rhino

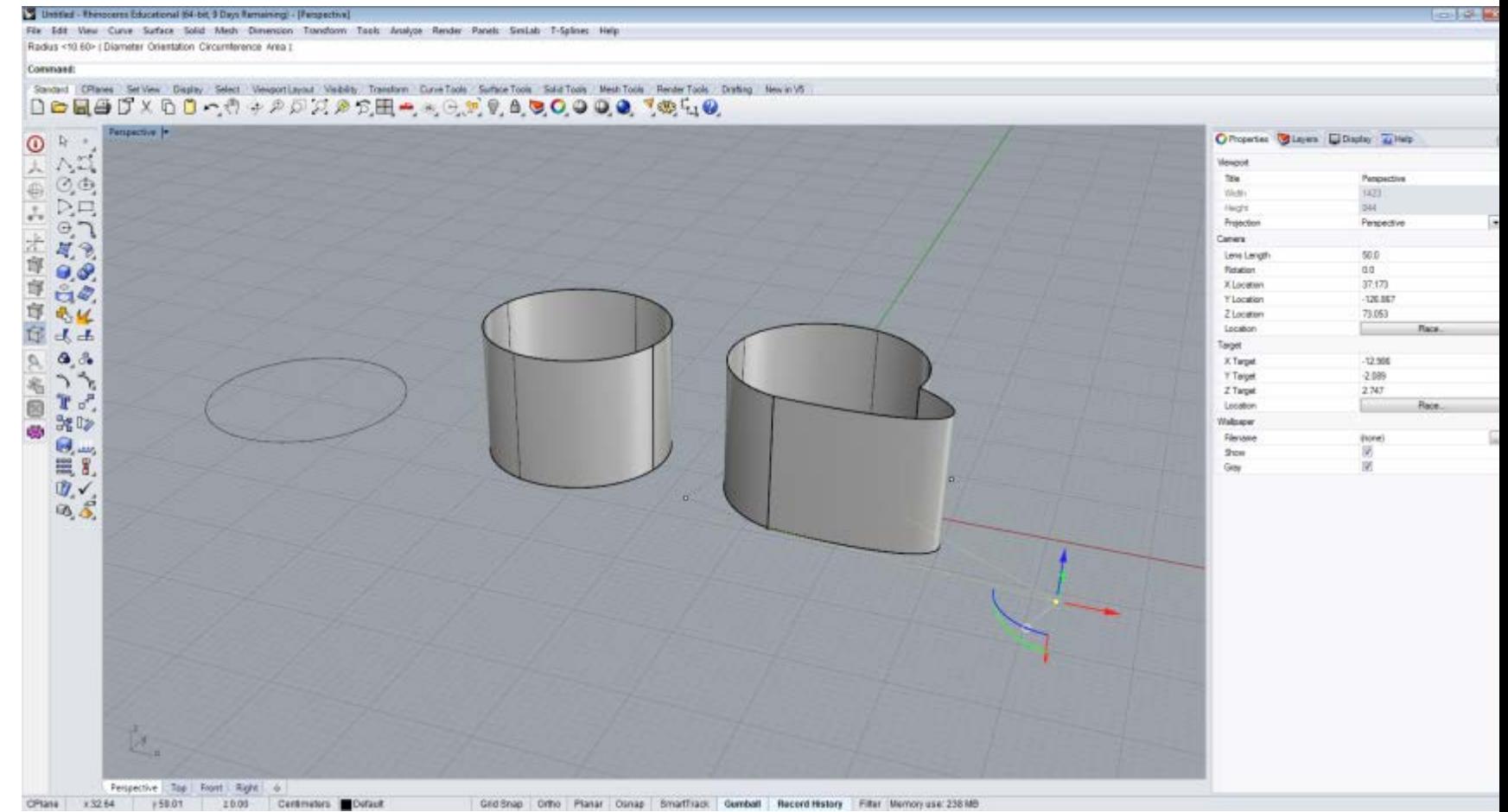

History

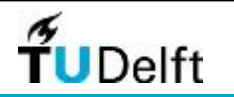

## Design Informatics Chair

#### **Autodesk Revit - Flow Design**

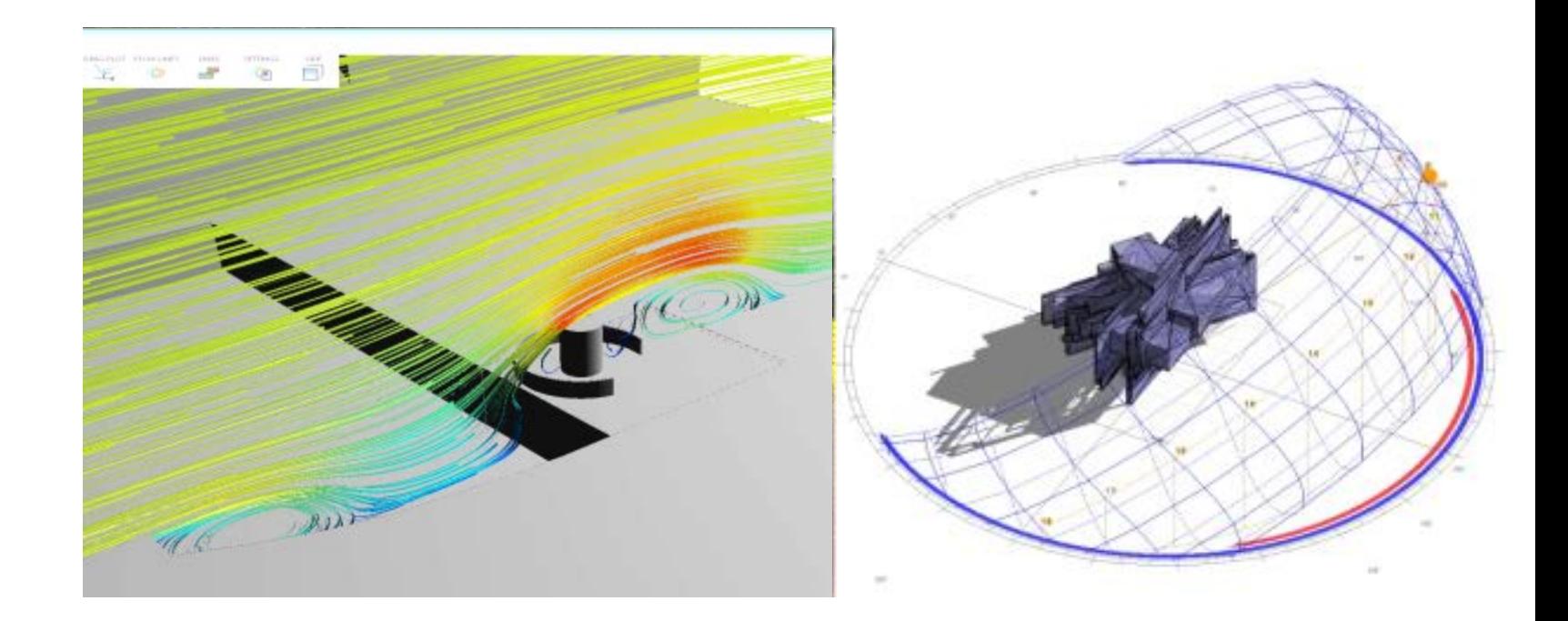

Wind en Zon analyse

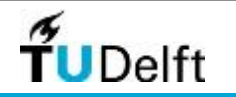

- Iedereen kan met de hand tekenen
- Iedereen kan met een computerprogramma tekenen
- Laten we de computer nu eens wat meer betrekken in het ontwerpproces

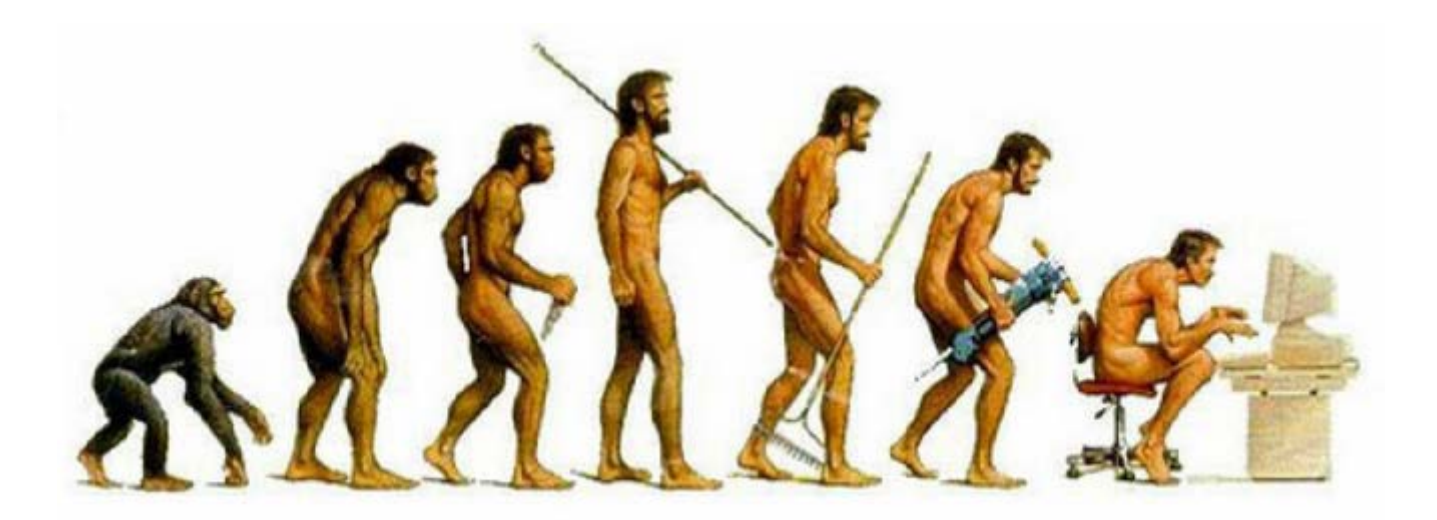

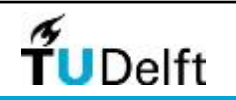

De eerste stap is het maken van geometrie in de computer. Dit kan op een aantal manieren:

• Door de directe interactie van de ontwerper met de software

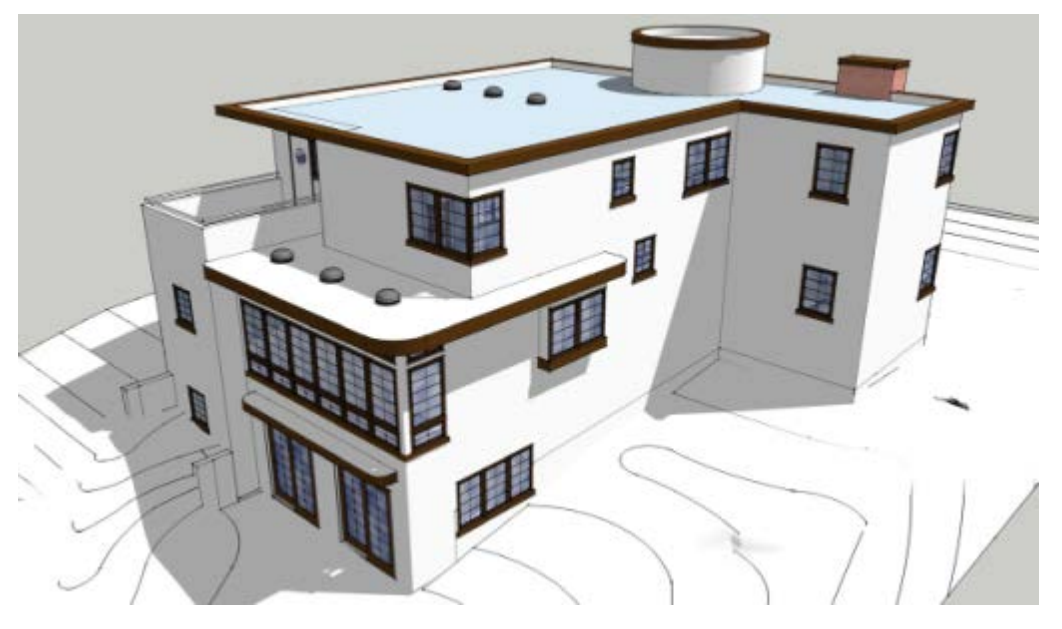

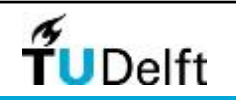

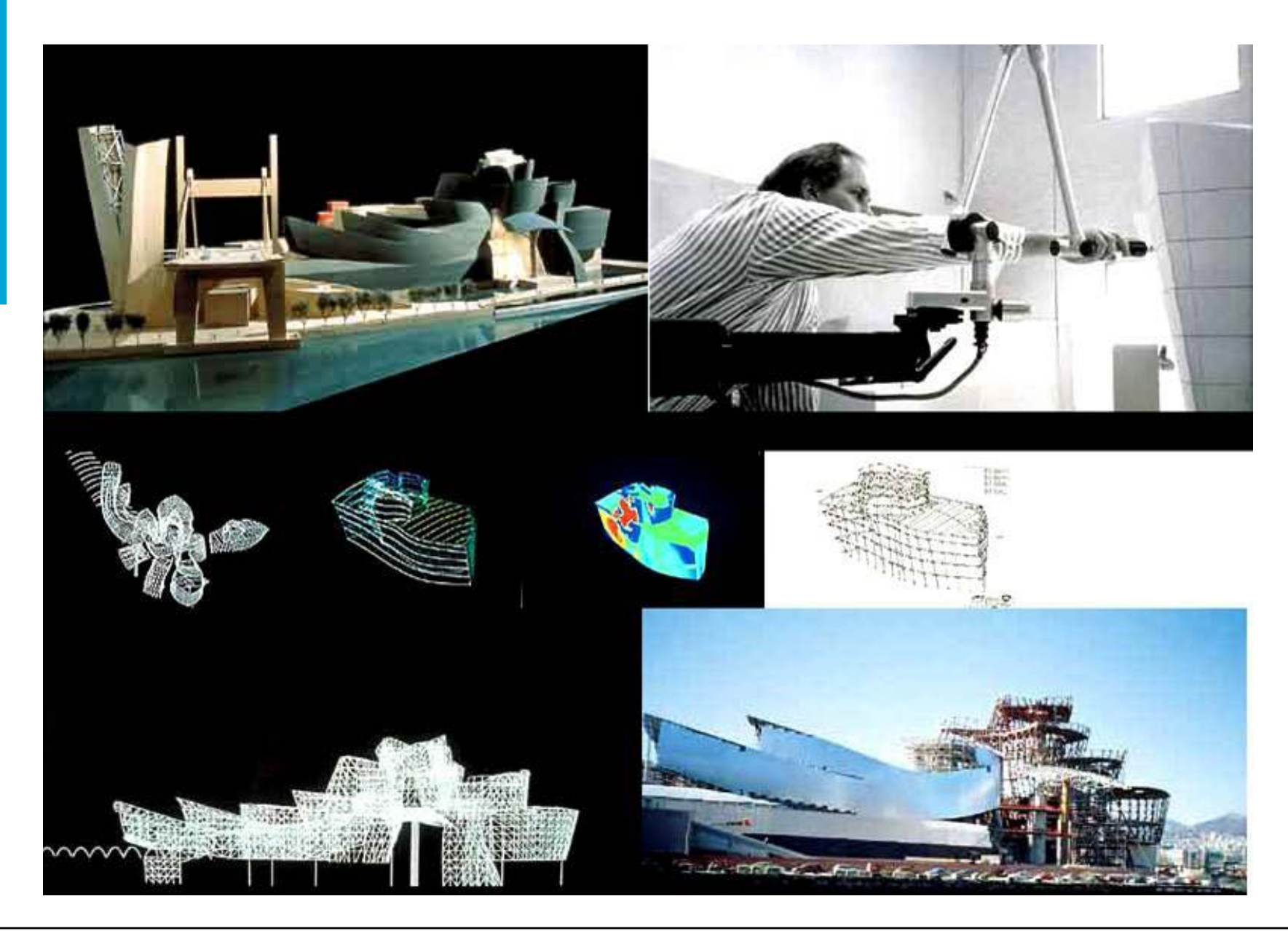

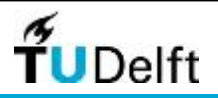

• Computational Design

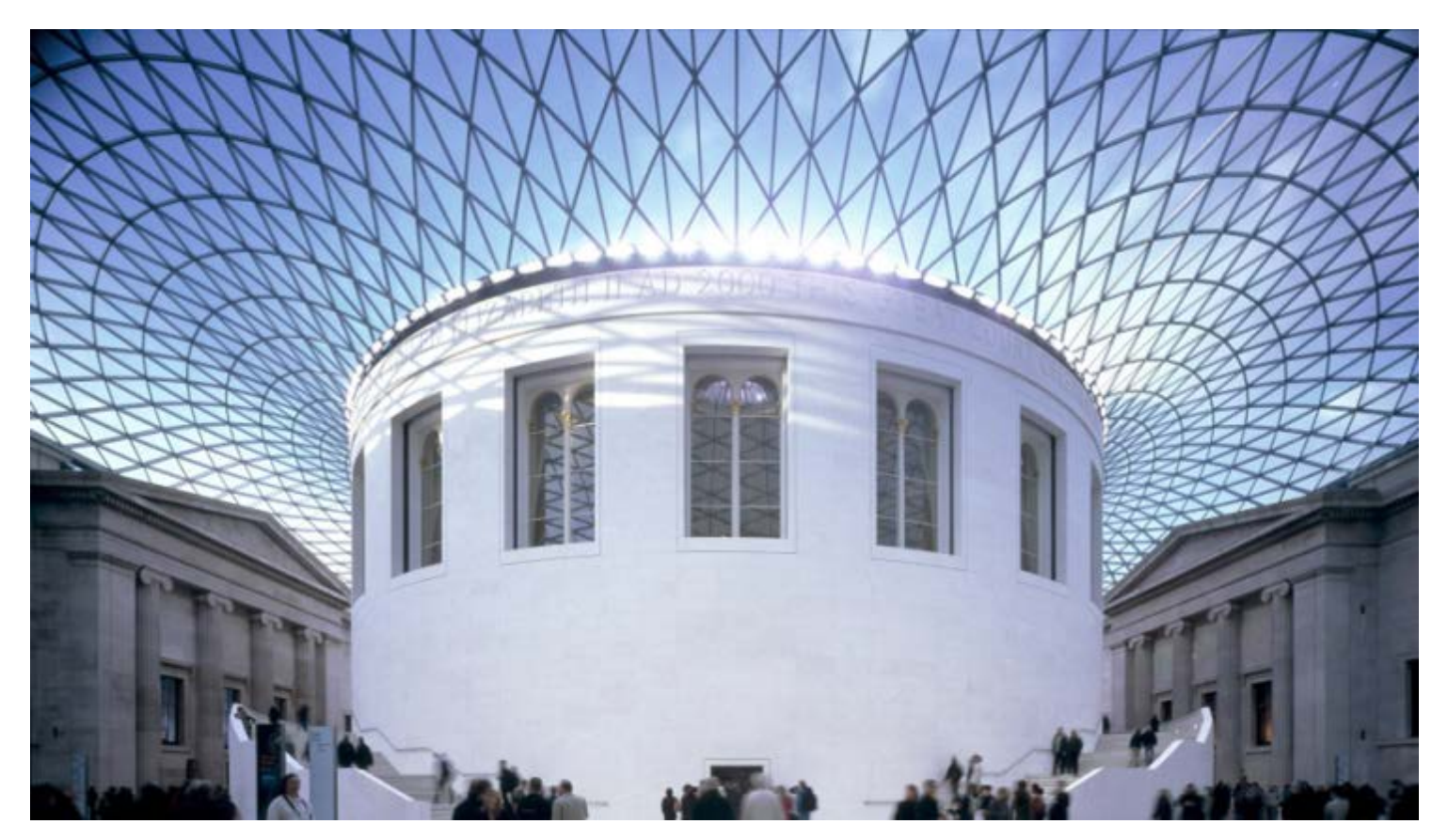

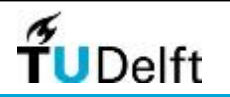

# **Computational Design**

 $Y = 2A * X$ 

Als Y gelijk moet blijven en X wordt groter dan moet A kleiner worden.

Er zit een directe **relatie** tussen A, X en Y. We noemen dit ook wel "associative design"

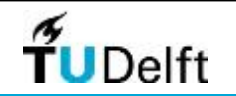

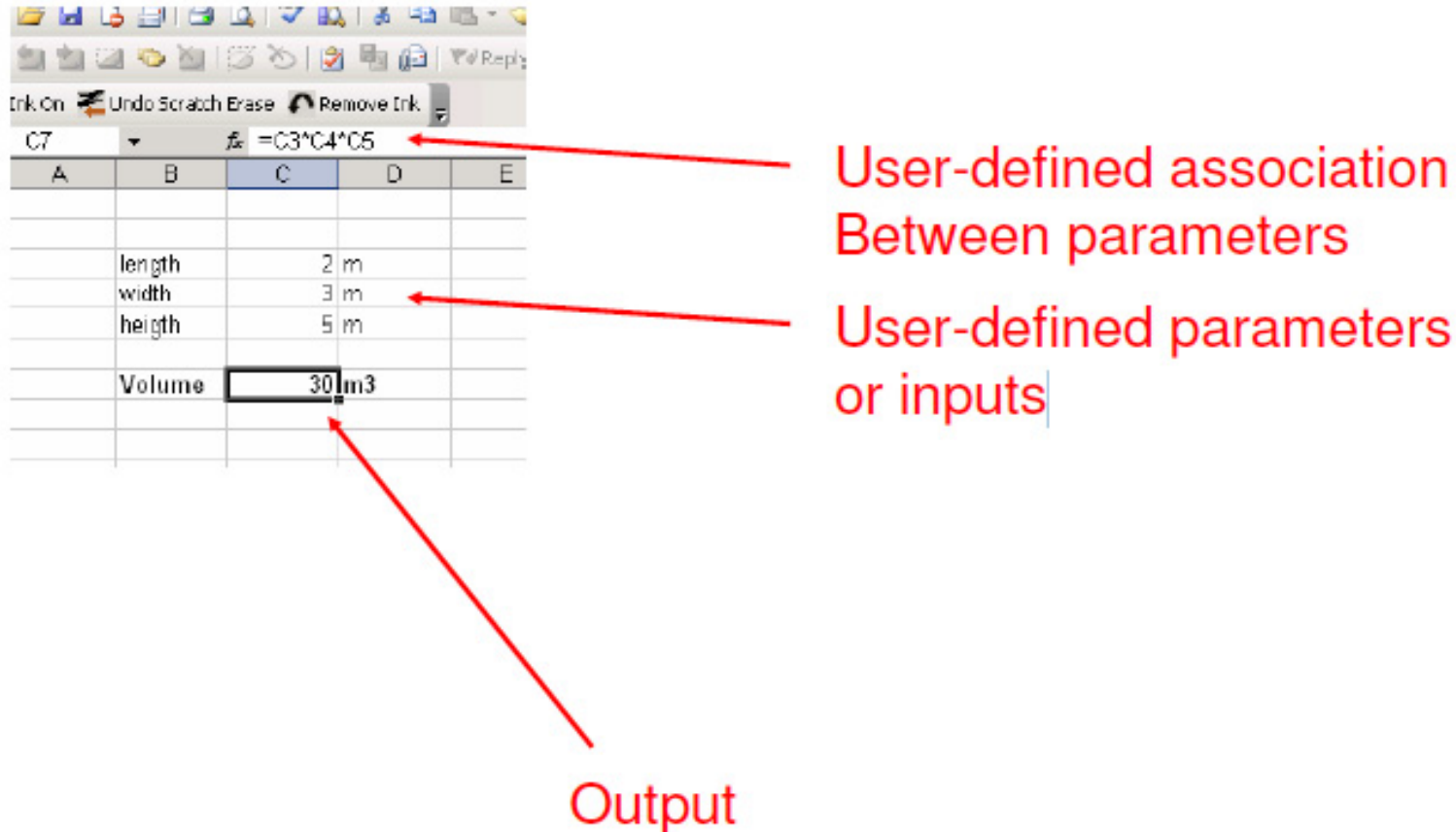

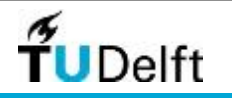

Wanneer we zeggen dat we met "associative design" ontwerpen bedoelen we eigenlijk dat we ontwerpen door relaties te leggen tussen verschillende onderdelen van het ontwerp.

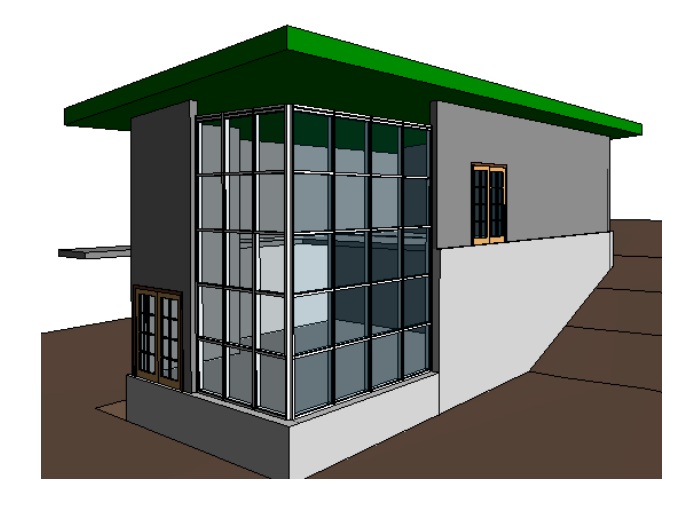

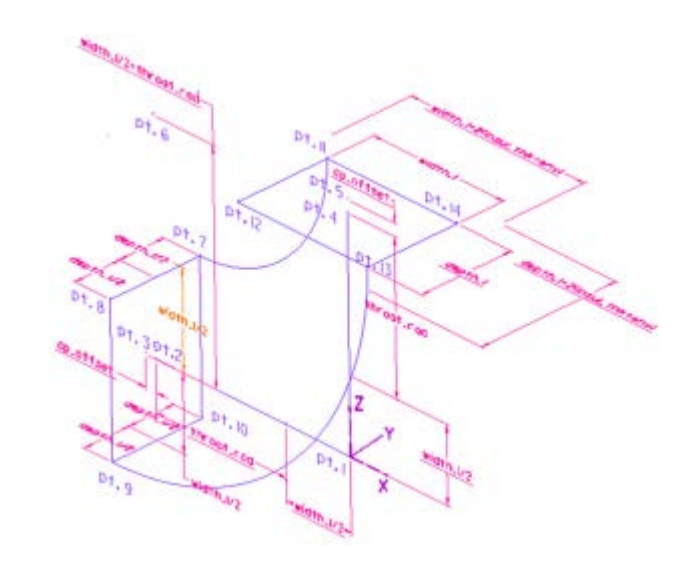

In de BK2OV2 is hier m.b.v. Revit al gebruik van gemaakt.

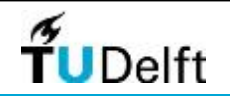

Een computer is zelf (nog) niet in staat om te denken. Het denken dat moet de gebruiker doen.

De computer is echter wel erg goed in het doen van berekeningen en het volgen van een serie logische stappen. De essentie bij parametrisch ontwerpen is het definiëren van deze stappen.

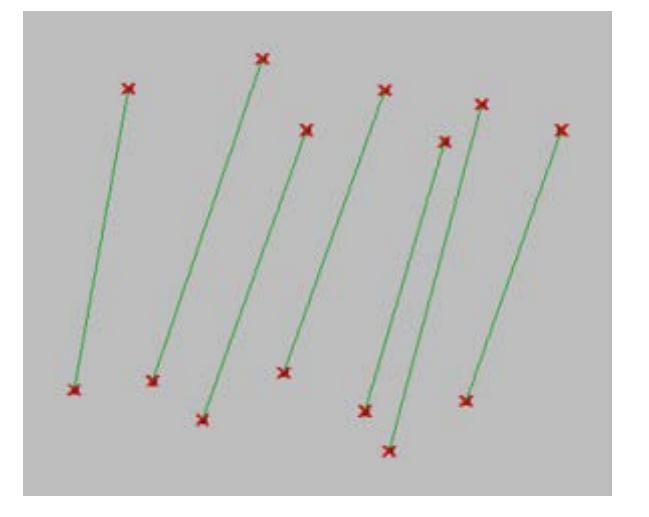

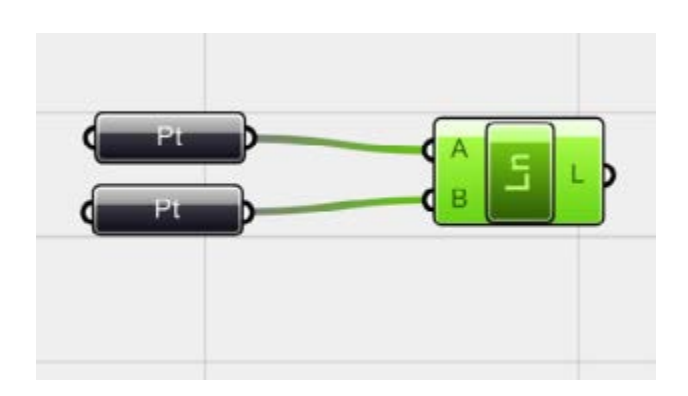

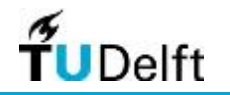

Bij het werken met een parametrisch model ben je bezig op twee verschillende niveaus:

- 1. Het parametrisch model
- 2. Het "genereren" van nuttige varianten

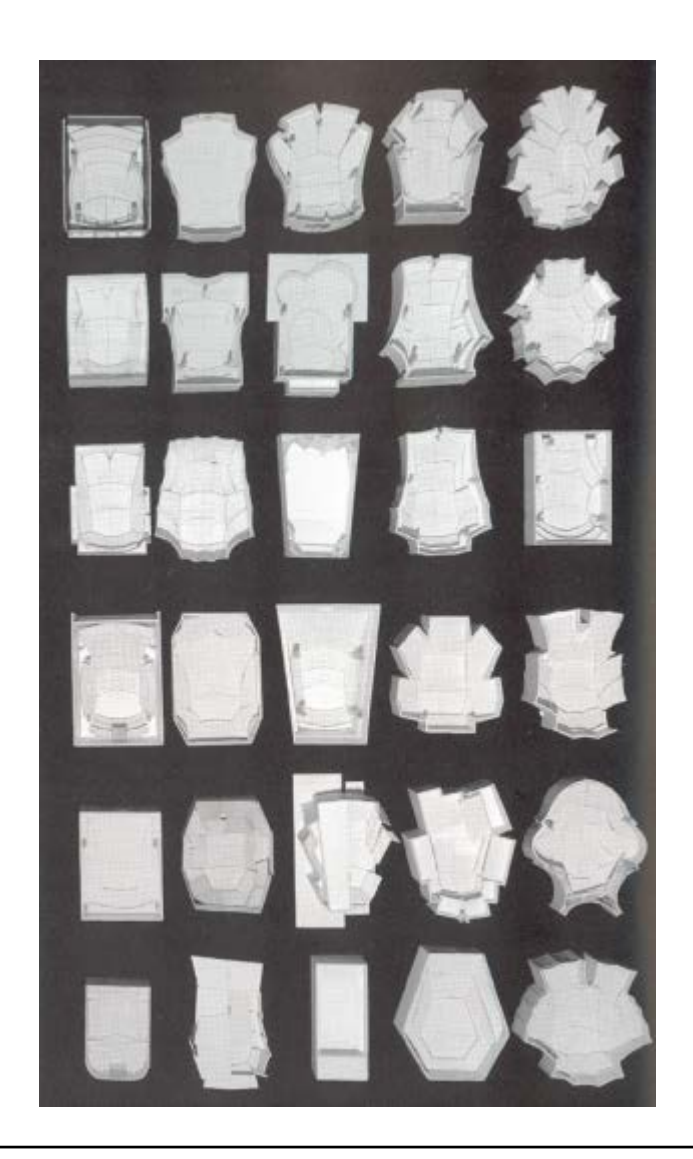

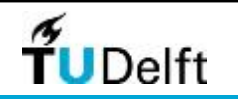

#### Design Informatics Chair BK3OV3

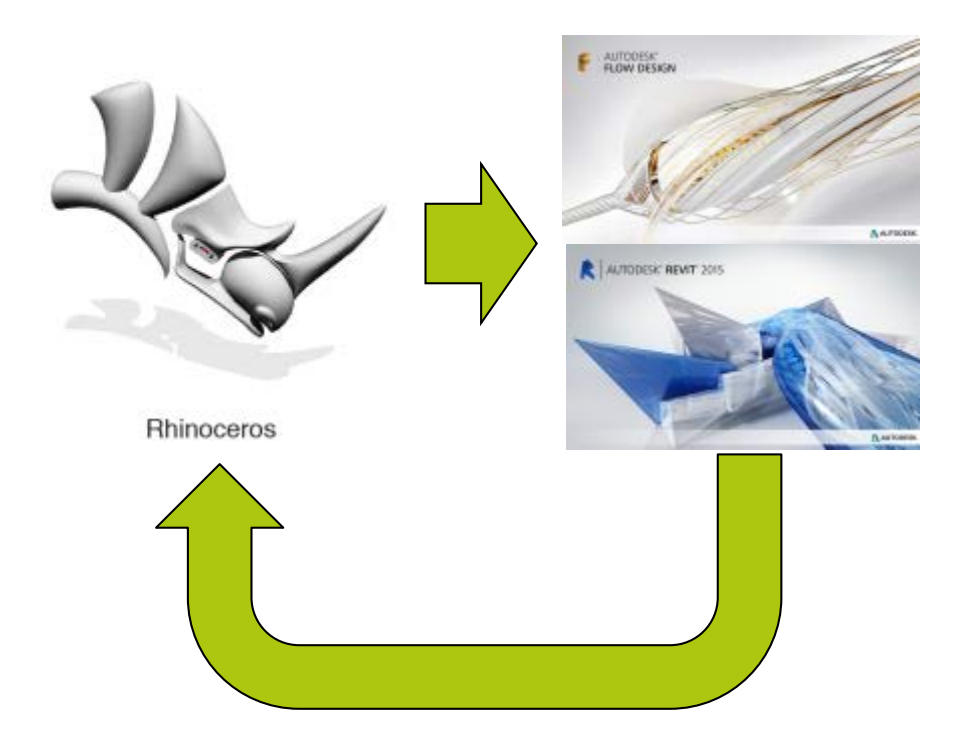

Ontwerp Workflow

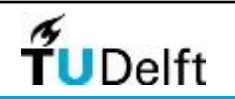

### Design Informatics Chair Rhino

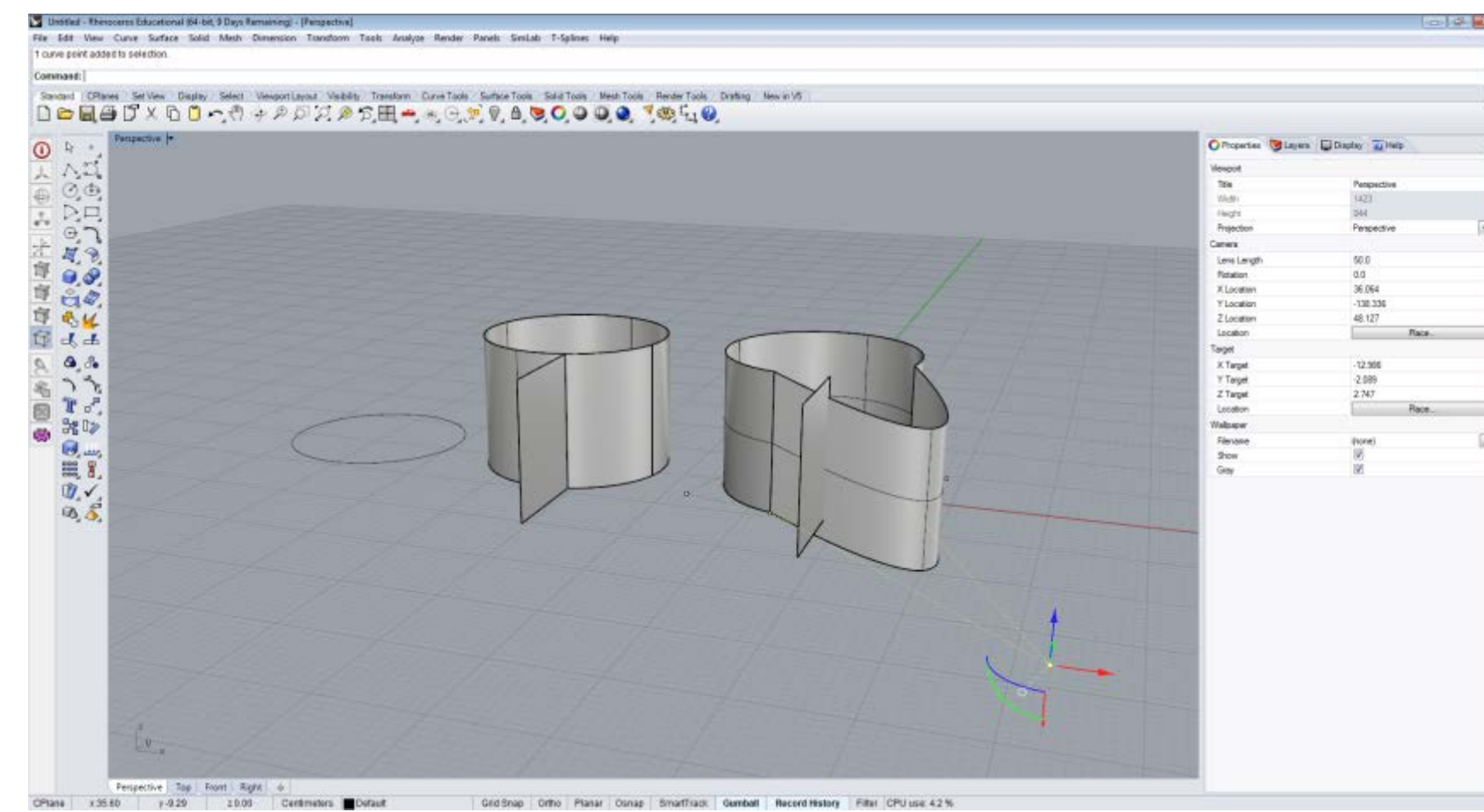

History In Rhino is beperkt

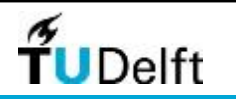

#### Design Informatics Chair BK3OV3

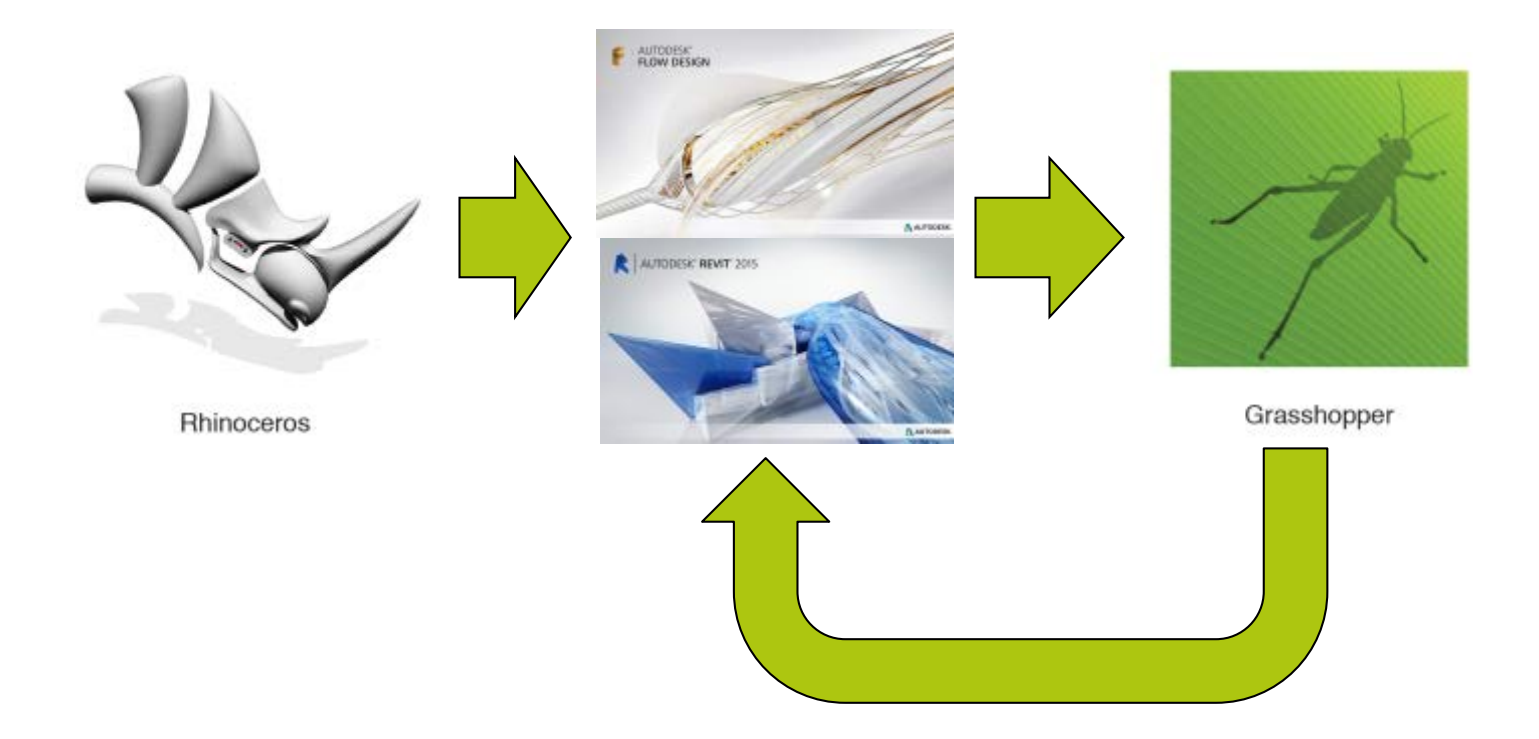

#### Ontwerp Workflow

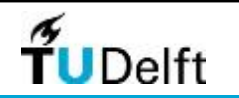

In de basis is een parametrisch model opgebouwd uit een stuk input, output en alles wat van de input de output maakt.

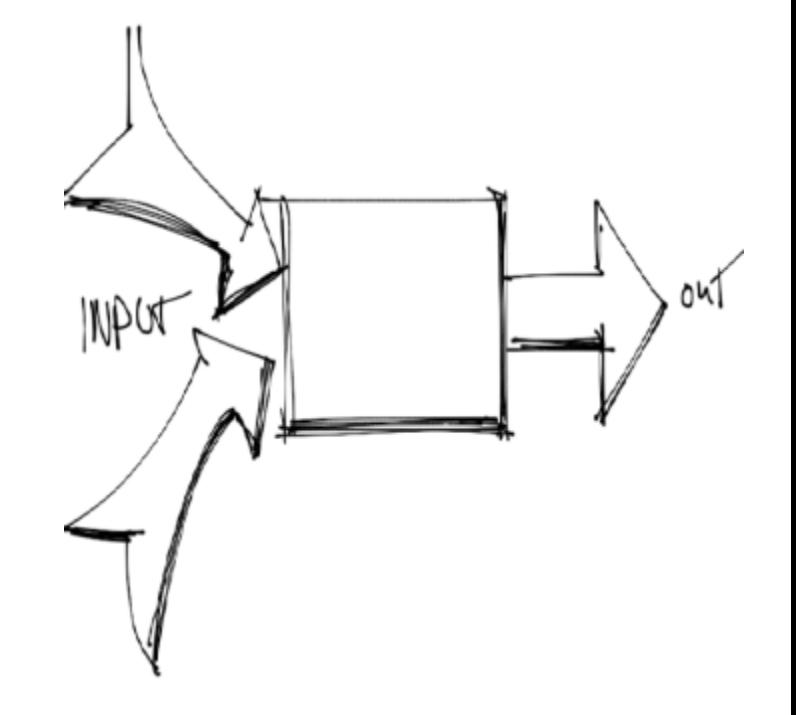

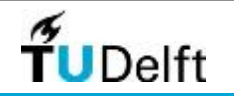

Voor de BK3OV3 is gekozen om te gaan werken met Grasshopper. Grasshopper is een plugin voor Rhino. En is vrij beschikbaar.

We hebben gekozen voor Grasshopper omdat het een visuele manier van "scripten" is en daarnaast relatief makkelijk te leren.

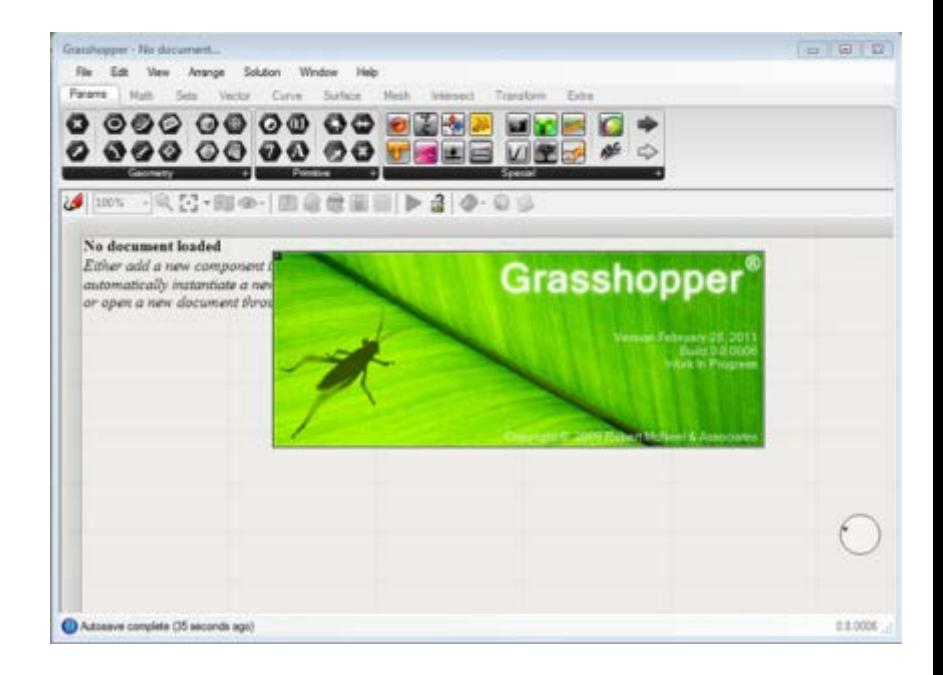

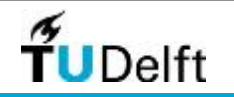

#### Grasshopper

In grasshopper bouw je met behulp van "components" en parameters een ontwerp.

- De components hebben allemaal een eigen functie: input, verwerking en output. Door deze te koppelen kan je je eigen ontwerp workflow bouwen.
- Een parameter heeft een waarde of bevat informatie

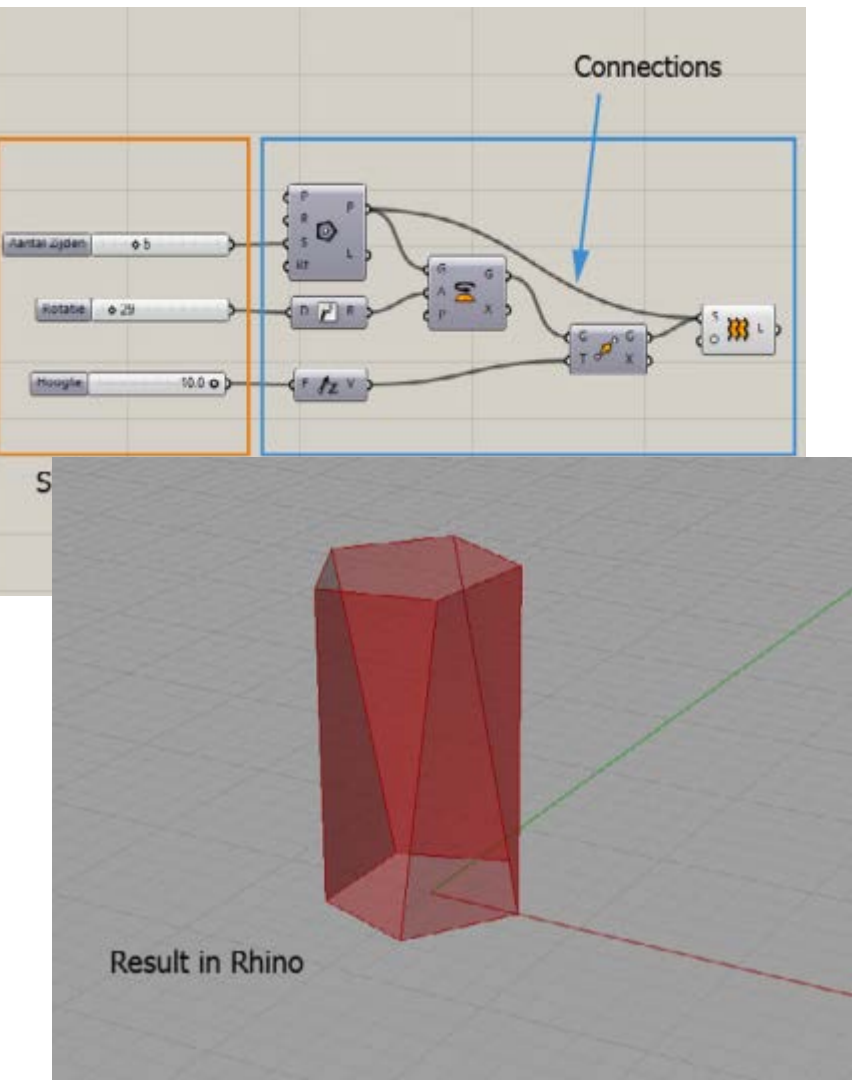

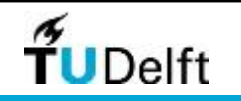

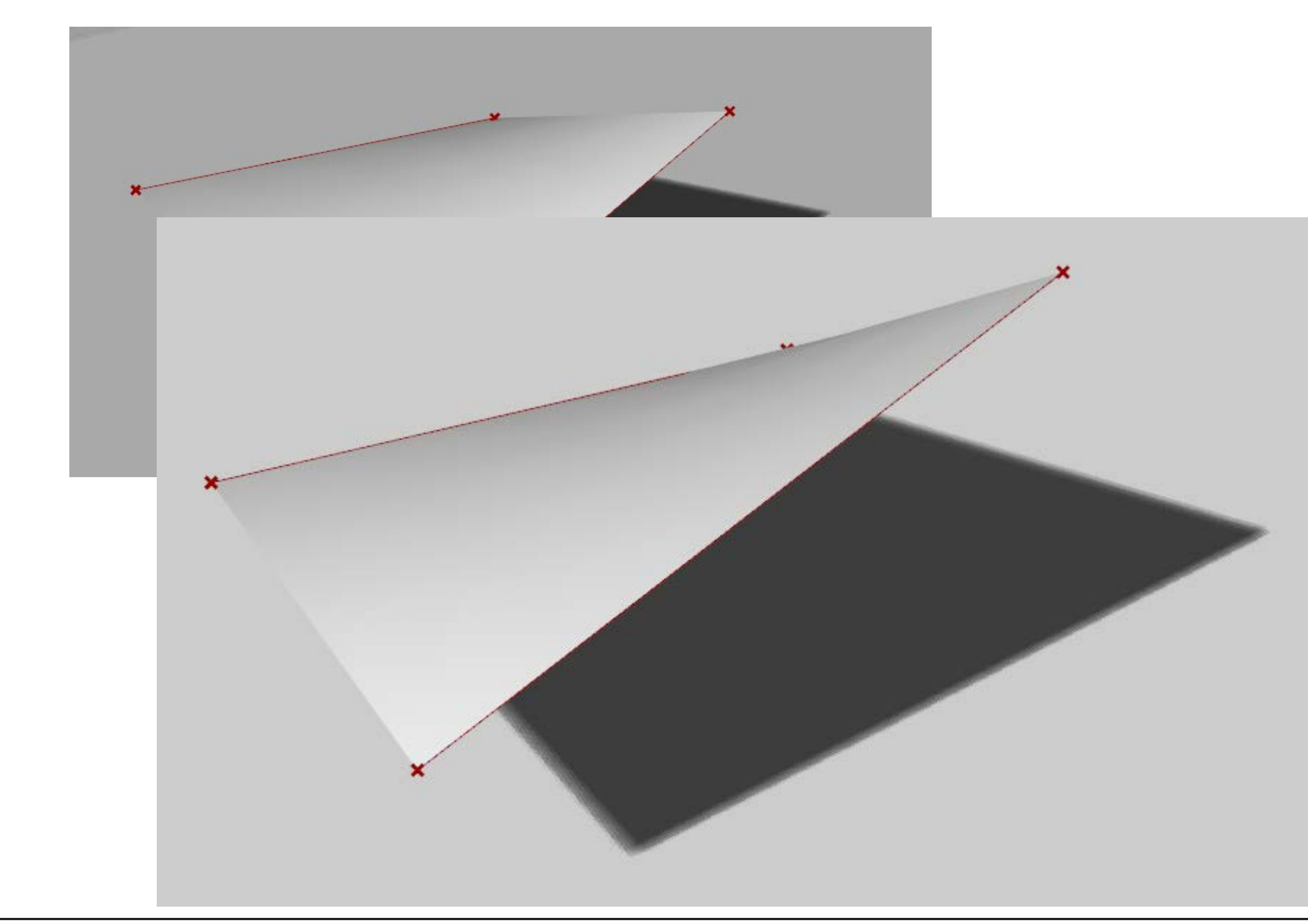

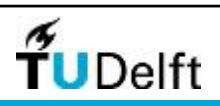

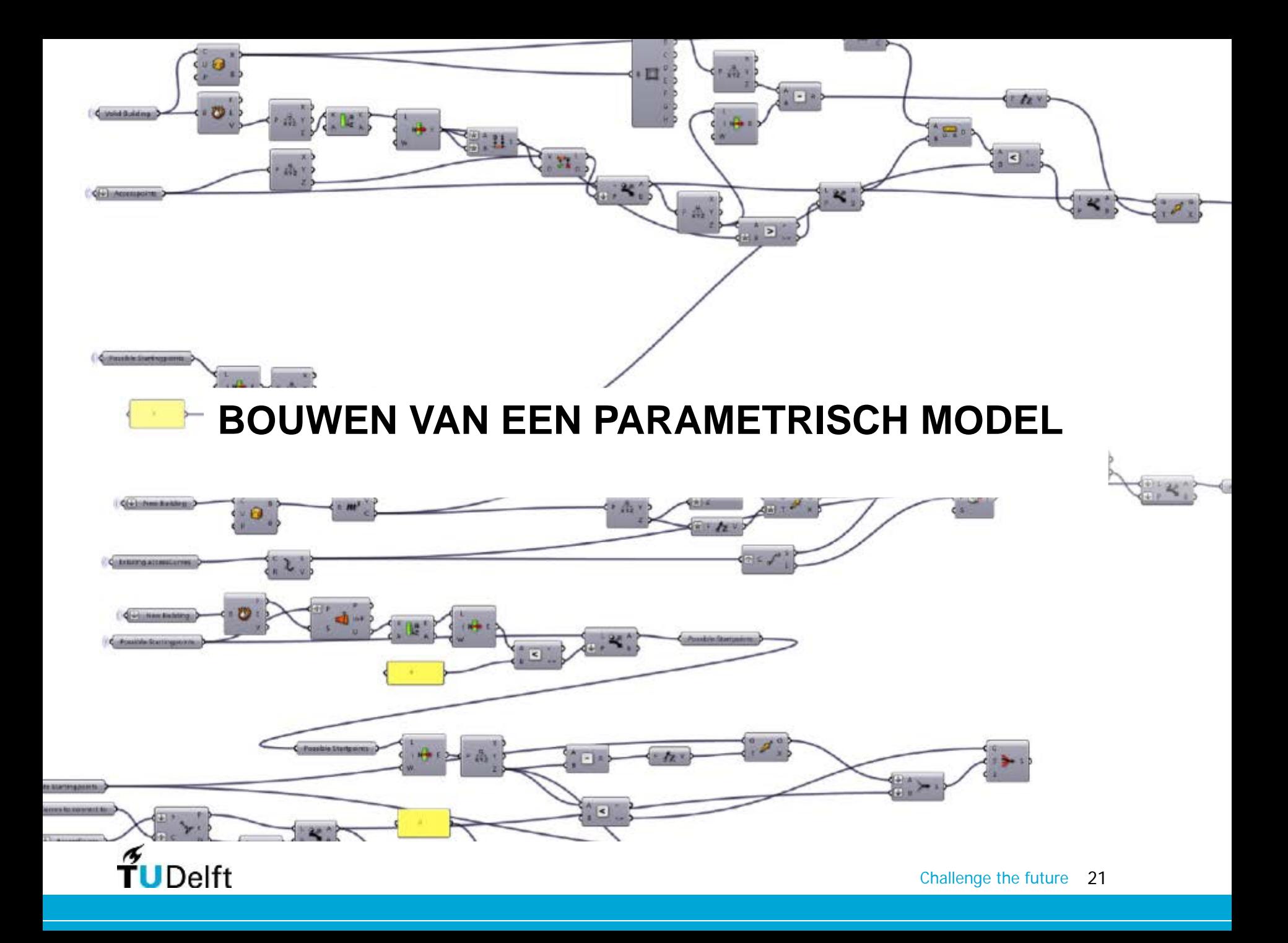

Maken van een loft in Grasshopper.

Wat is de input? . . . . .  $\blacksquare$  100%  $\ddots$   $\blacksquare$   $\cdots$   $\blacksquare$  $\left( 0 \right)$  $\left( 0 \right)$ Minimaal Autosawe complete (130 seconds ago) twee curves

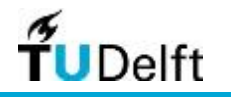

Maken van een loft in Grasshopper.

Wat is de volgende stap?

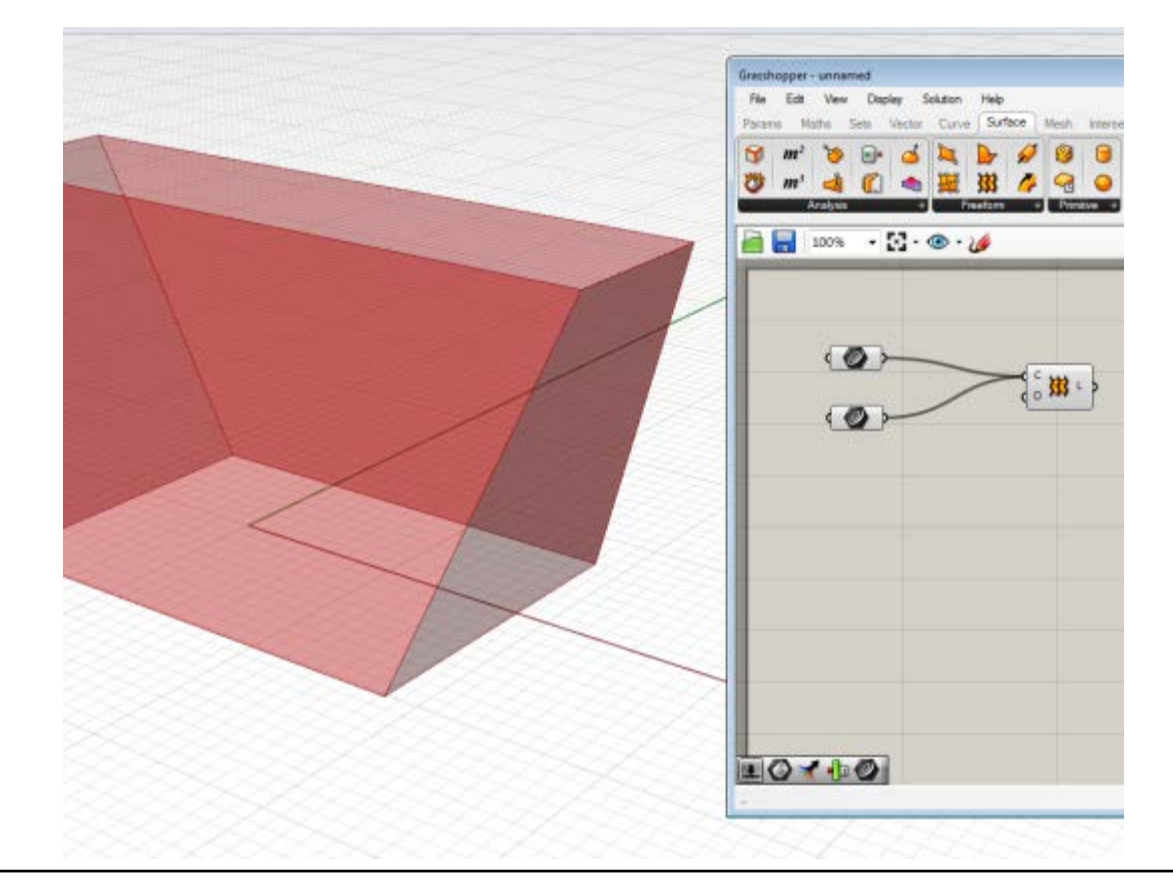

De actie loften

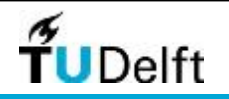

Maken van een loft in Grasshopper.

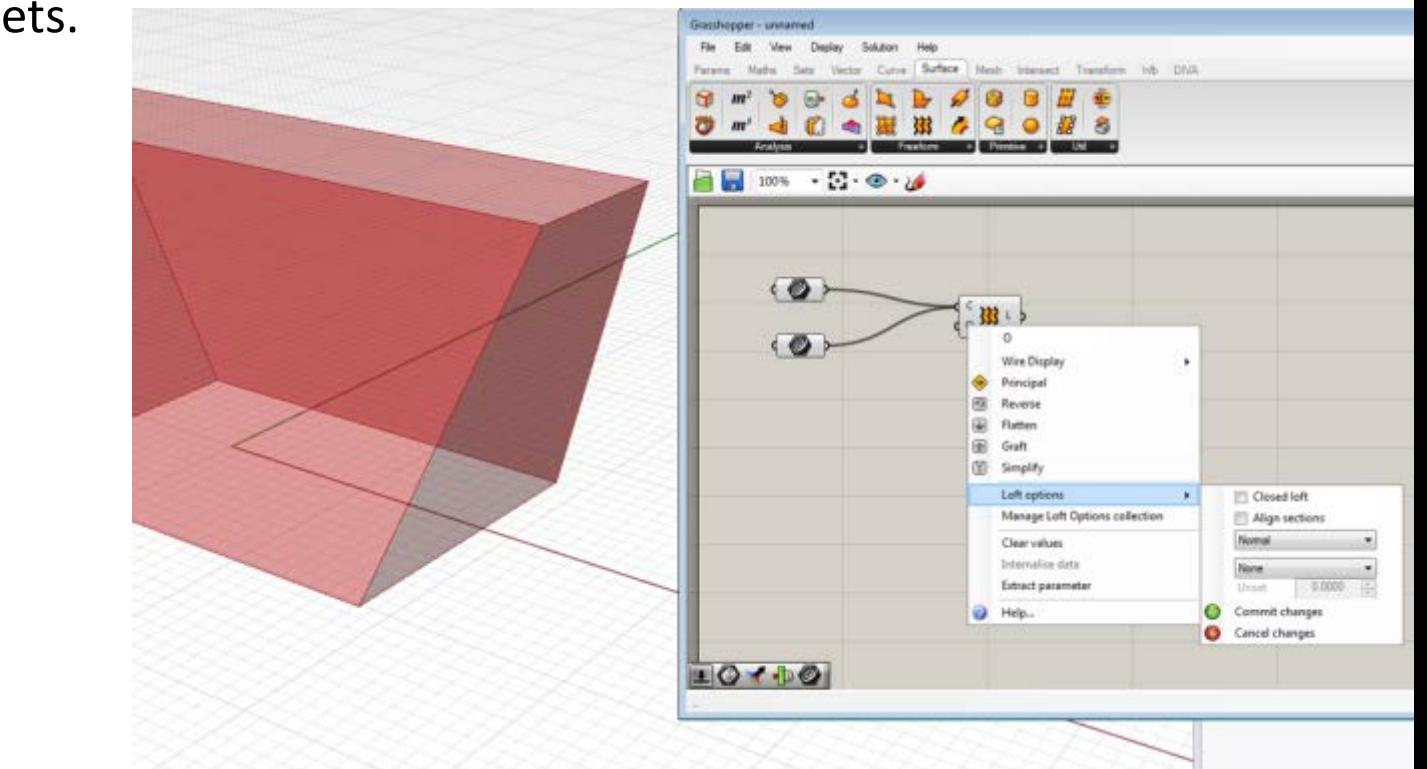

Er ontbreekt iets.

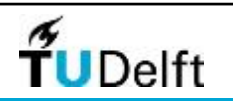

De opties

Maken van een extrusie in Grasshopper.

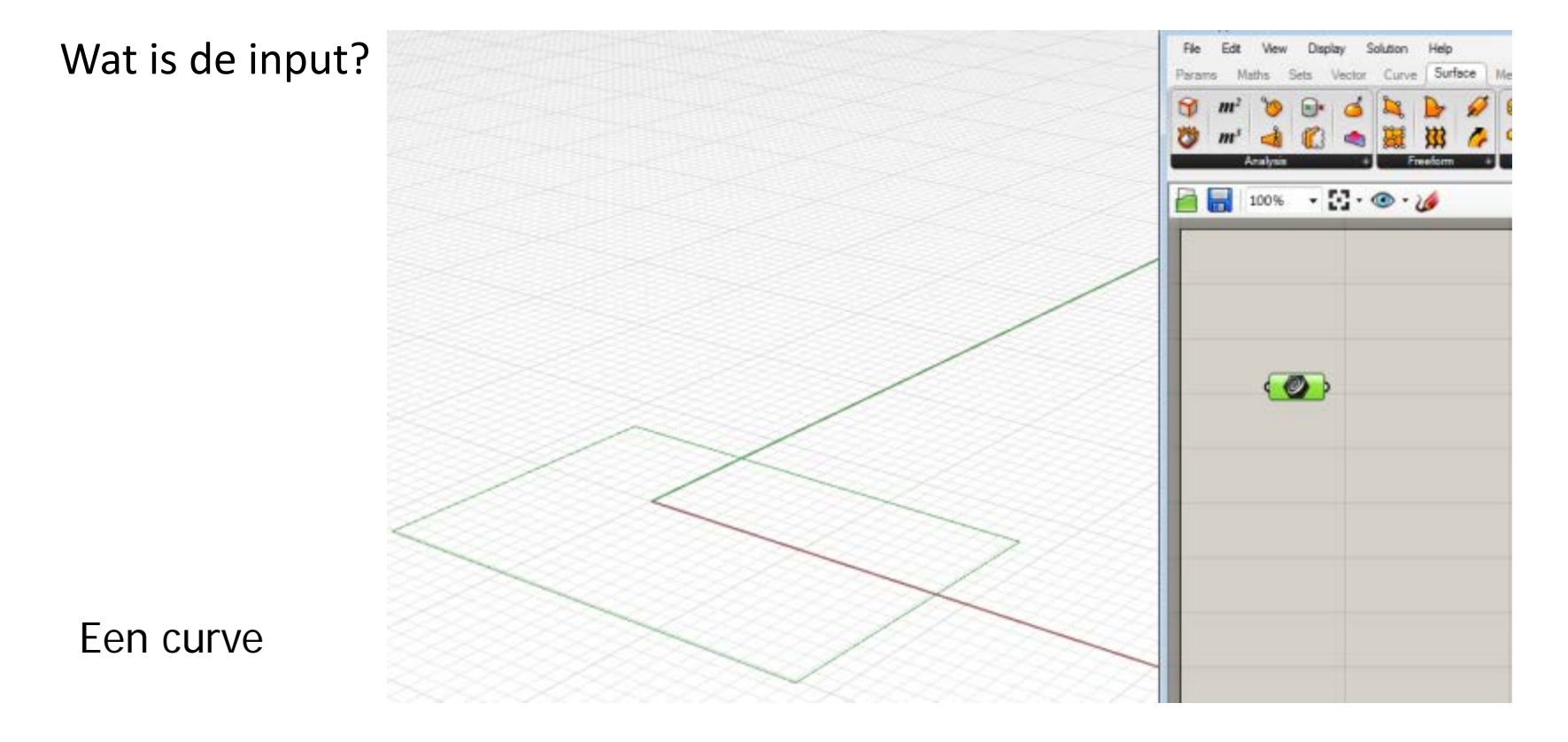

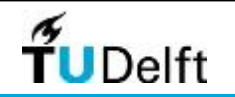

Maken van een extrusie in Grasshopper.

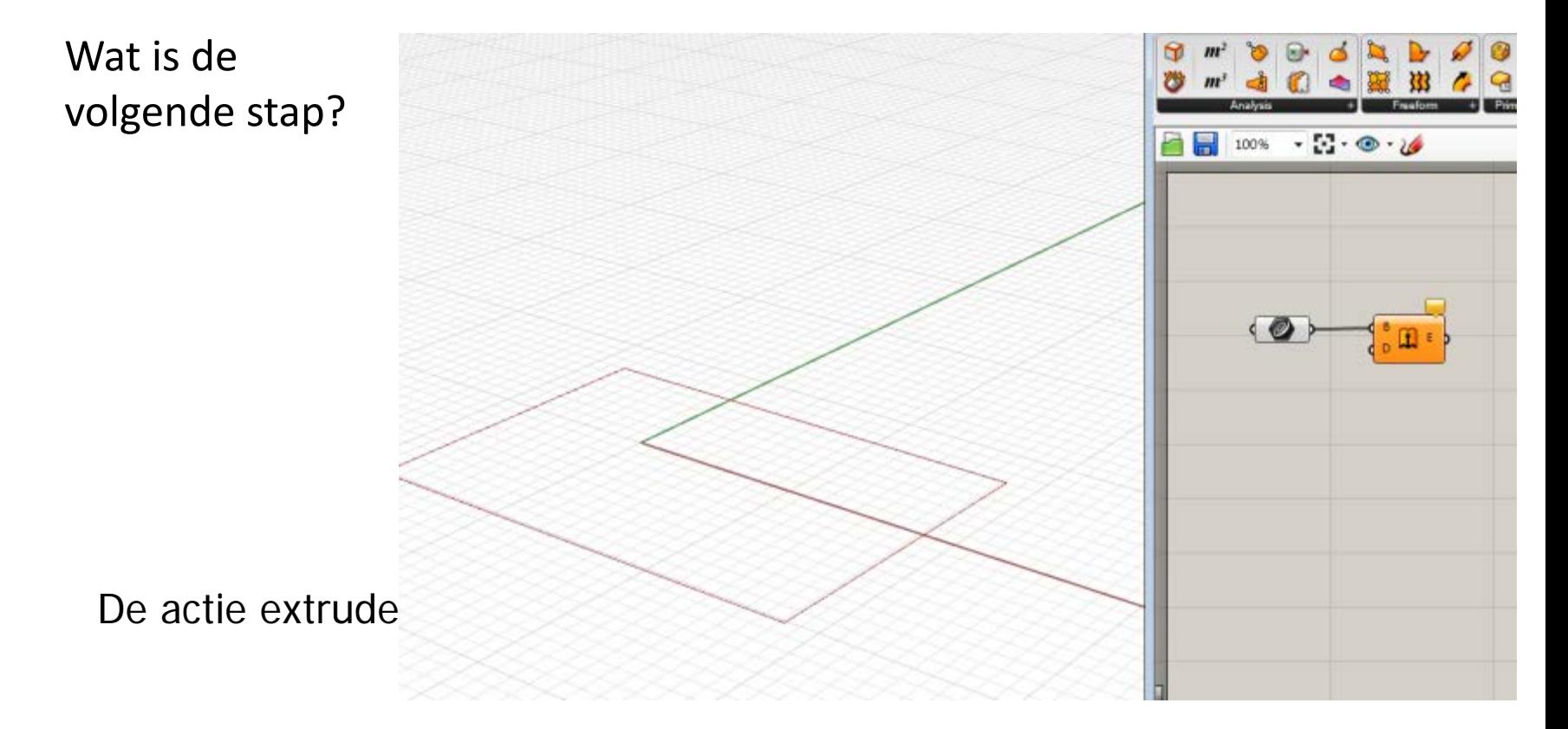

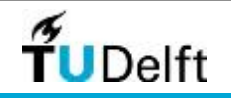

#### Grasshopper

Maken van een extrusie in Grasshopper.

Er ontbreekt iets.

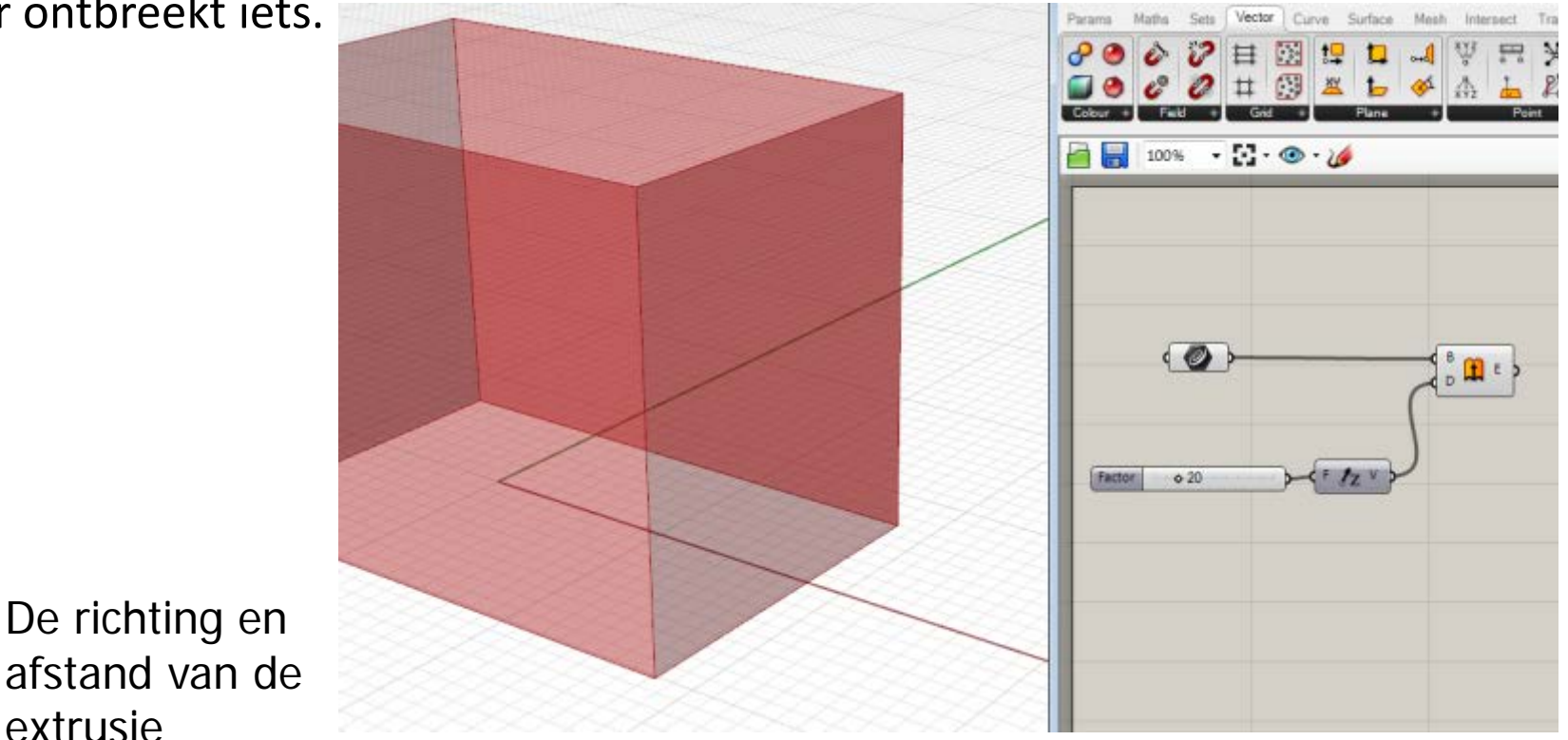

extrusie $\tilde{\mathbf{f}}$ UDelft

#### Voorbeeld: Florian Heinzelmann

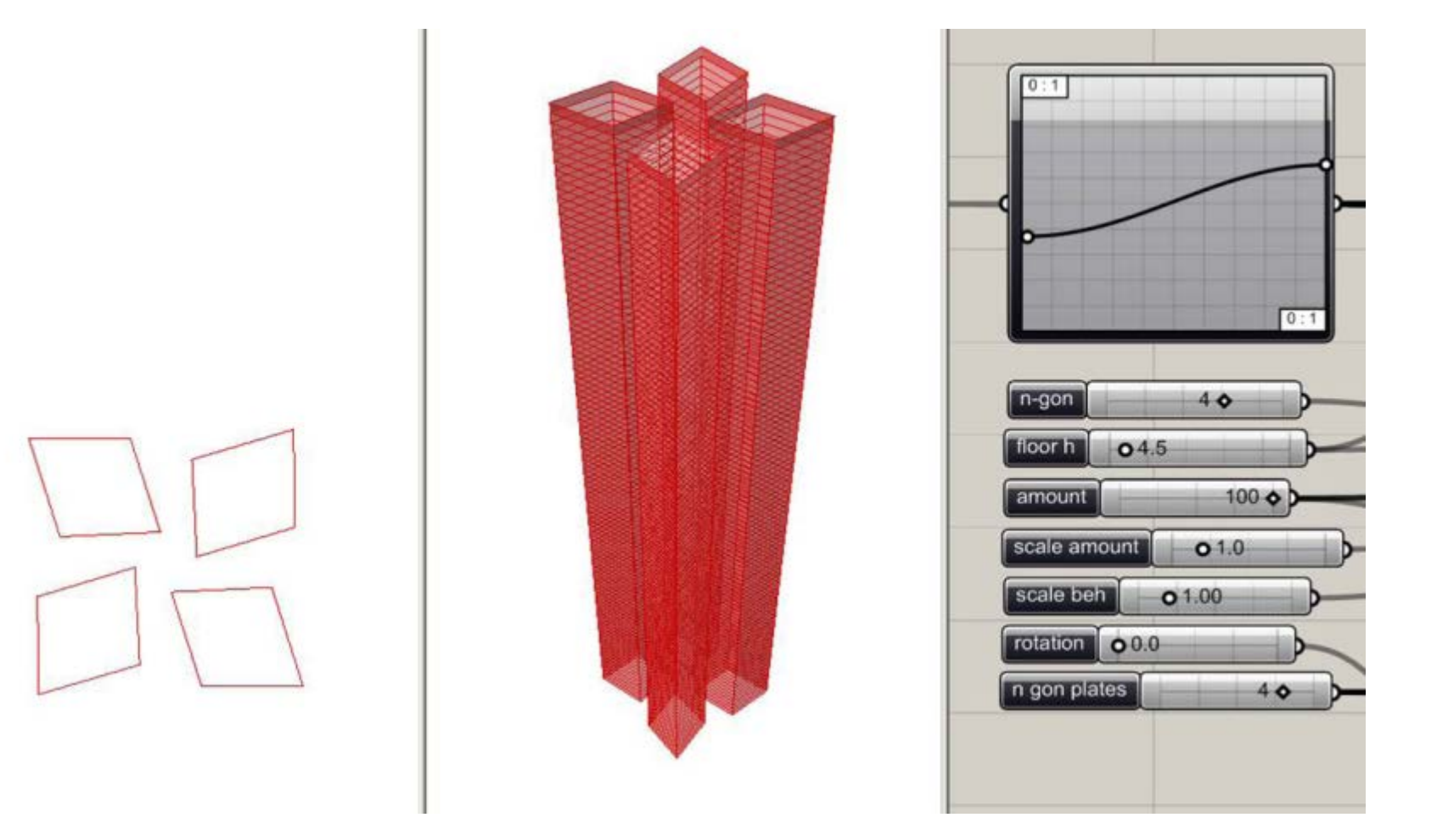

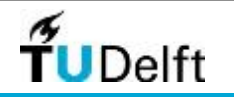

### Parametrisch Ontwerpen Voorbeeld: Florian Heinzelmann

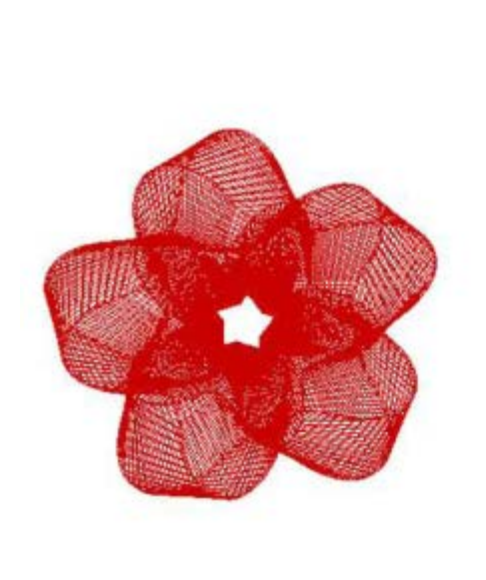

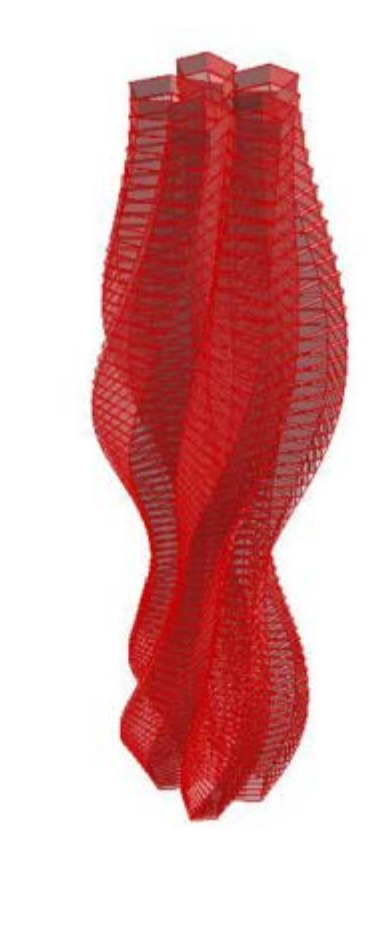

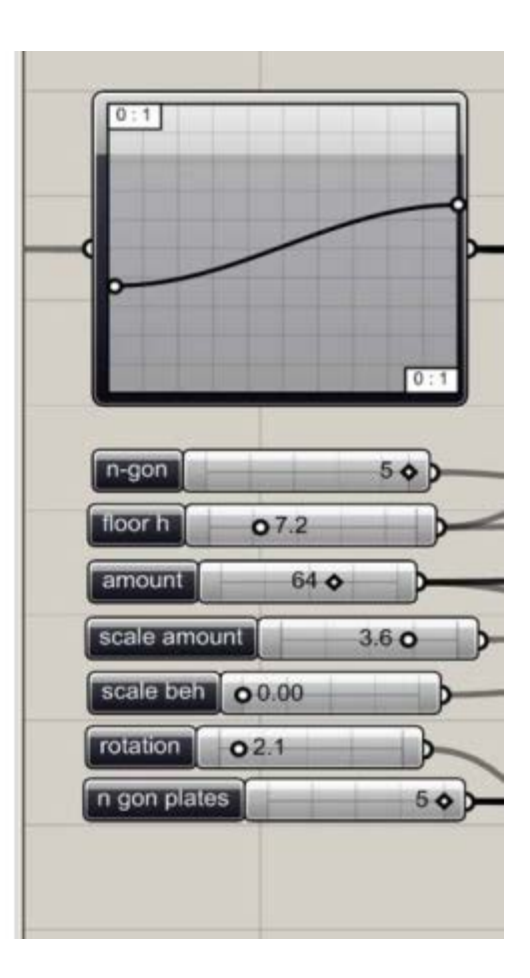

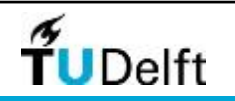

### Parametrisch Ontwerpen Voorbeeld: Florian Heinzelmann

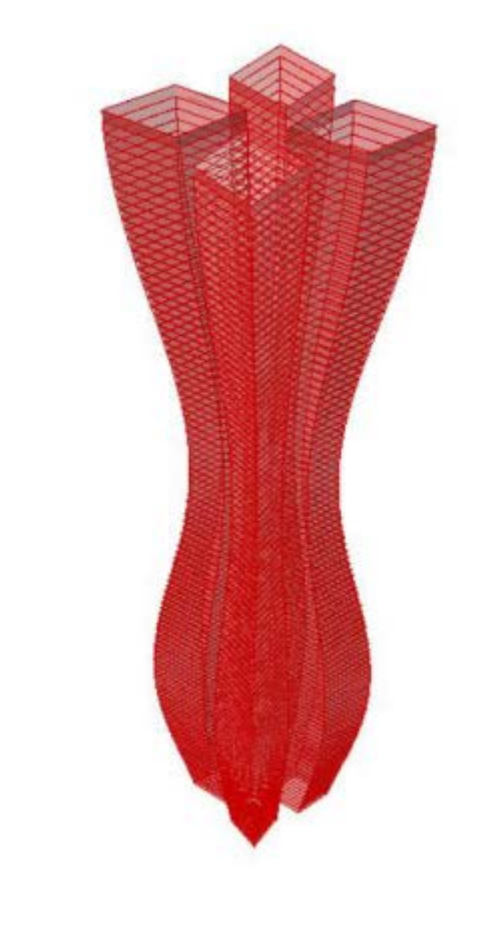

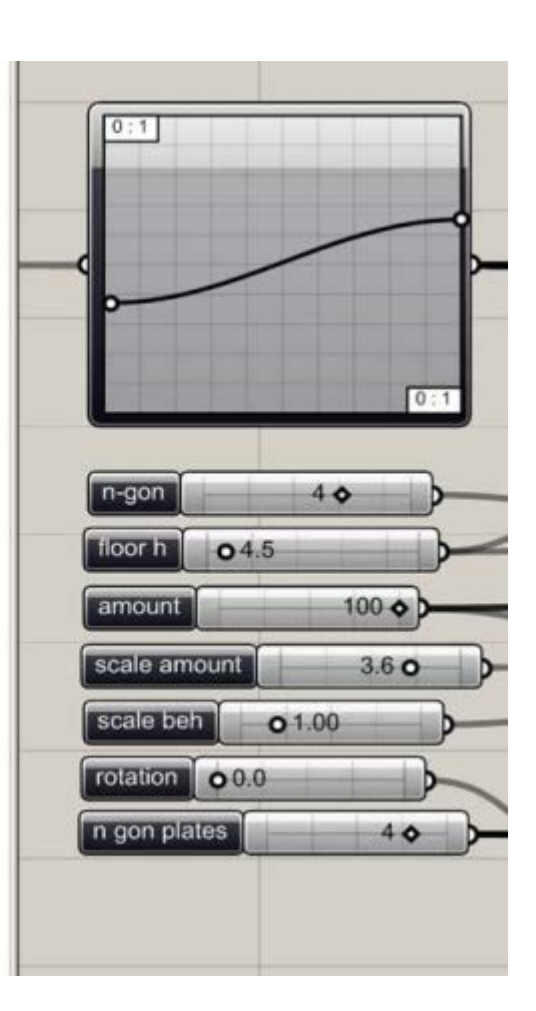

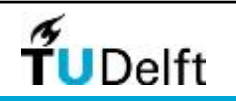

### Parametrisch Ontwerpen Grasshopper Plug-in

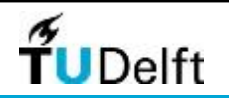

Challenge the future 31

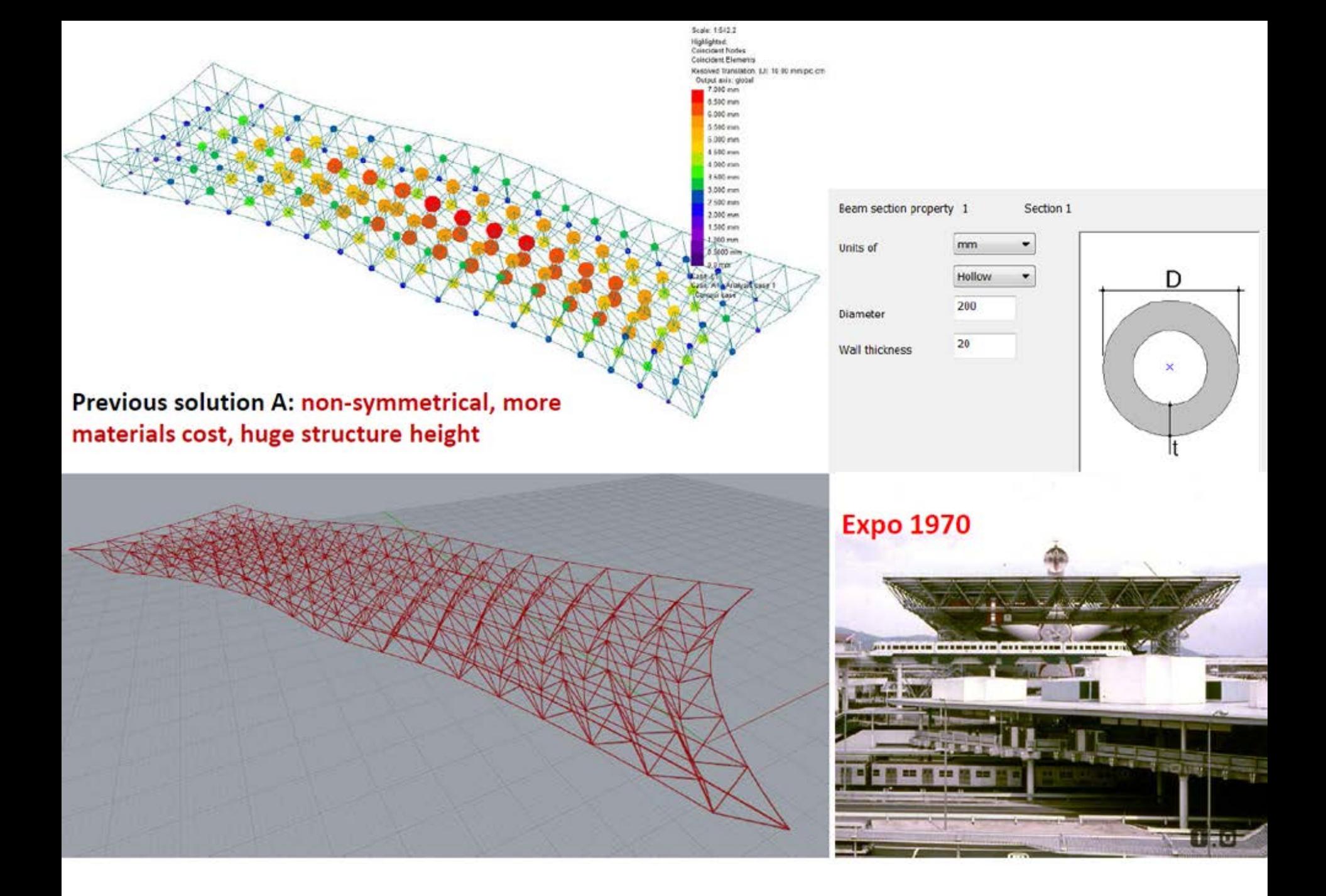

### Parametrisch Ontwerpen Grasshopper Plug-in -DIVA

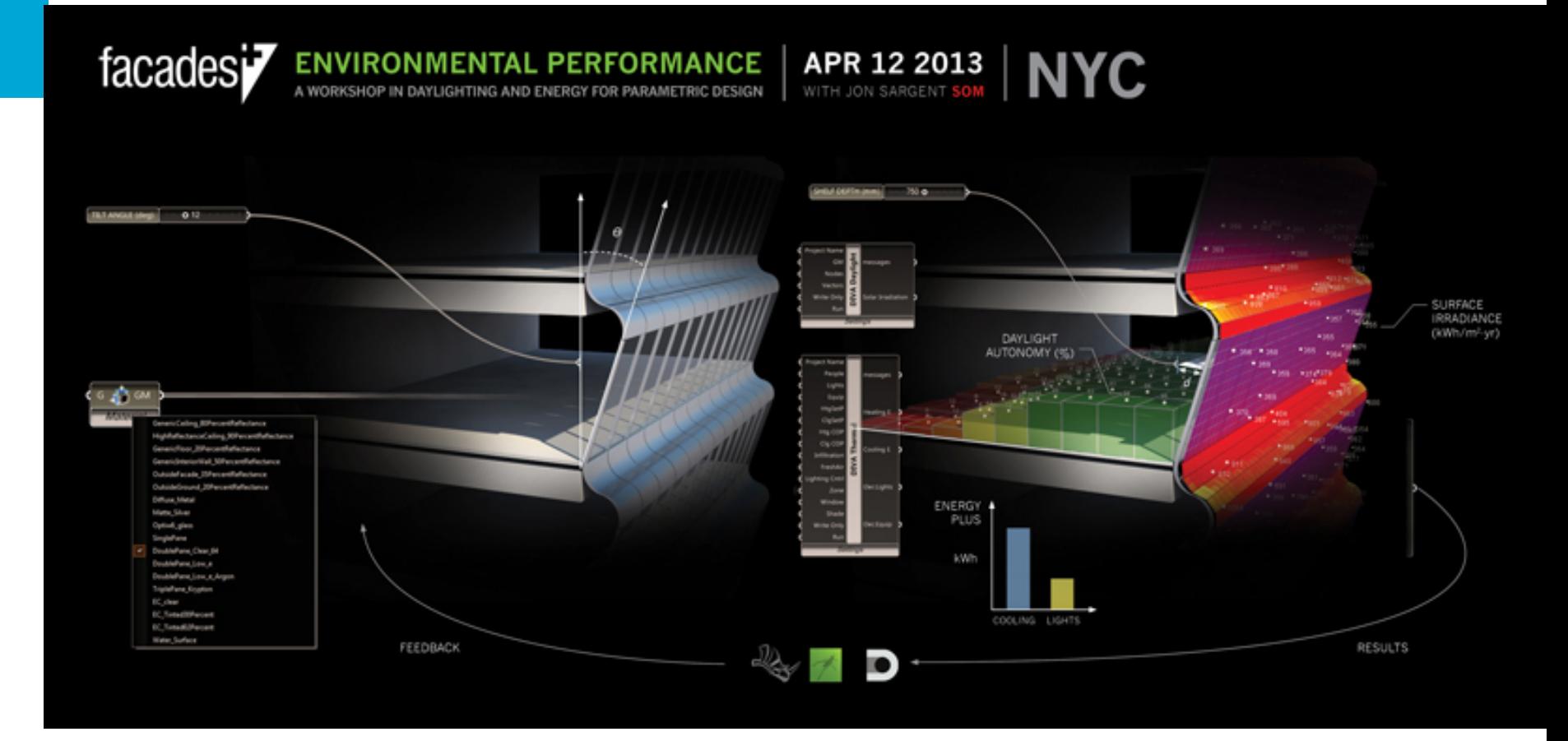

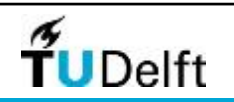

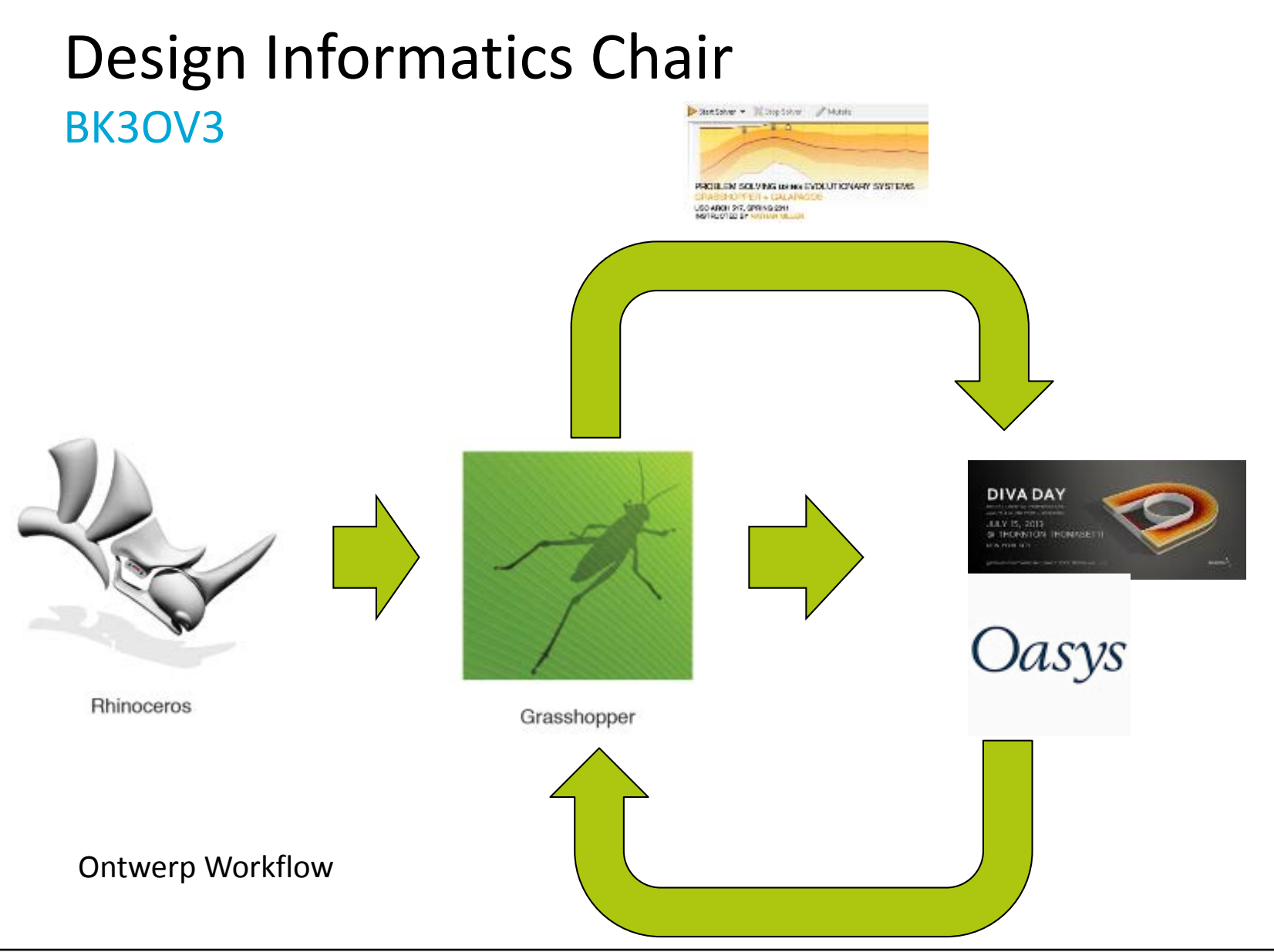

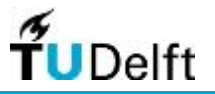

#### Grasshopper Plug-in Galapagos

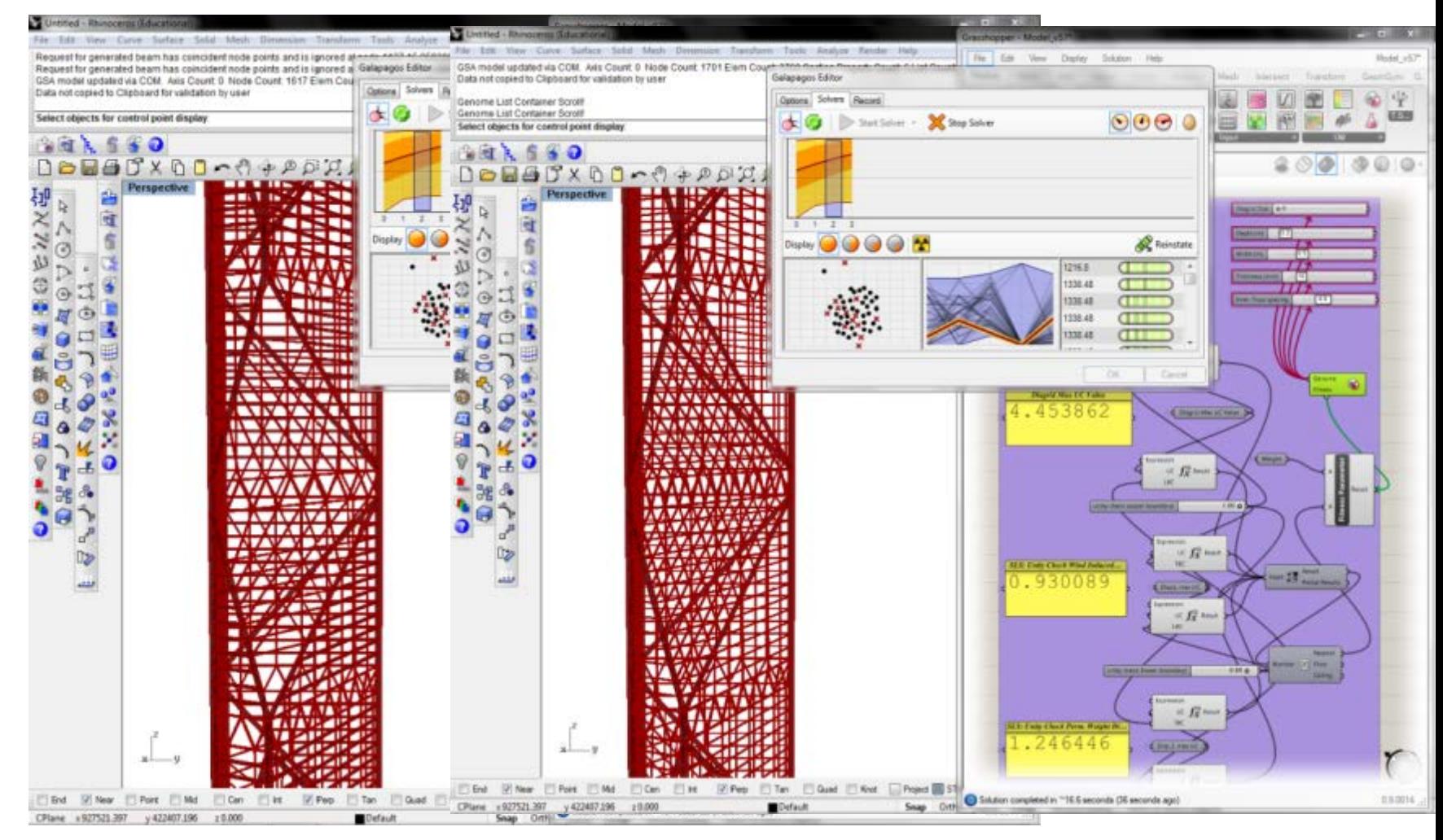

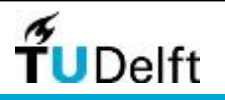

#### Grasshopper Plug-in Galapagos

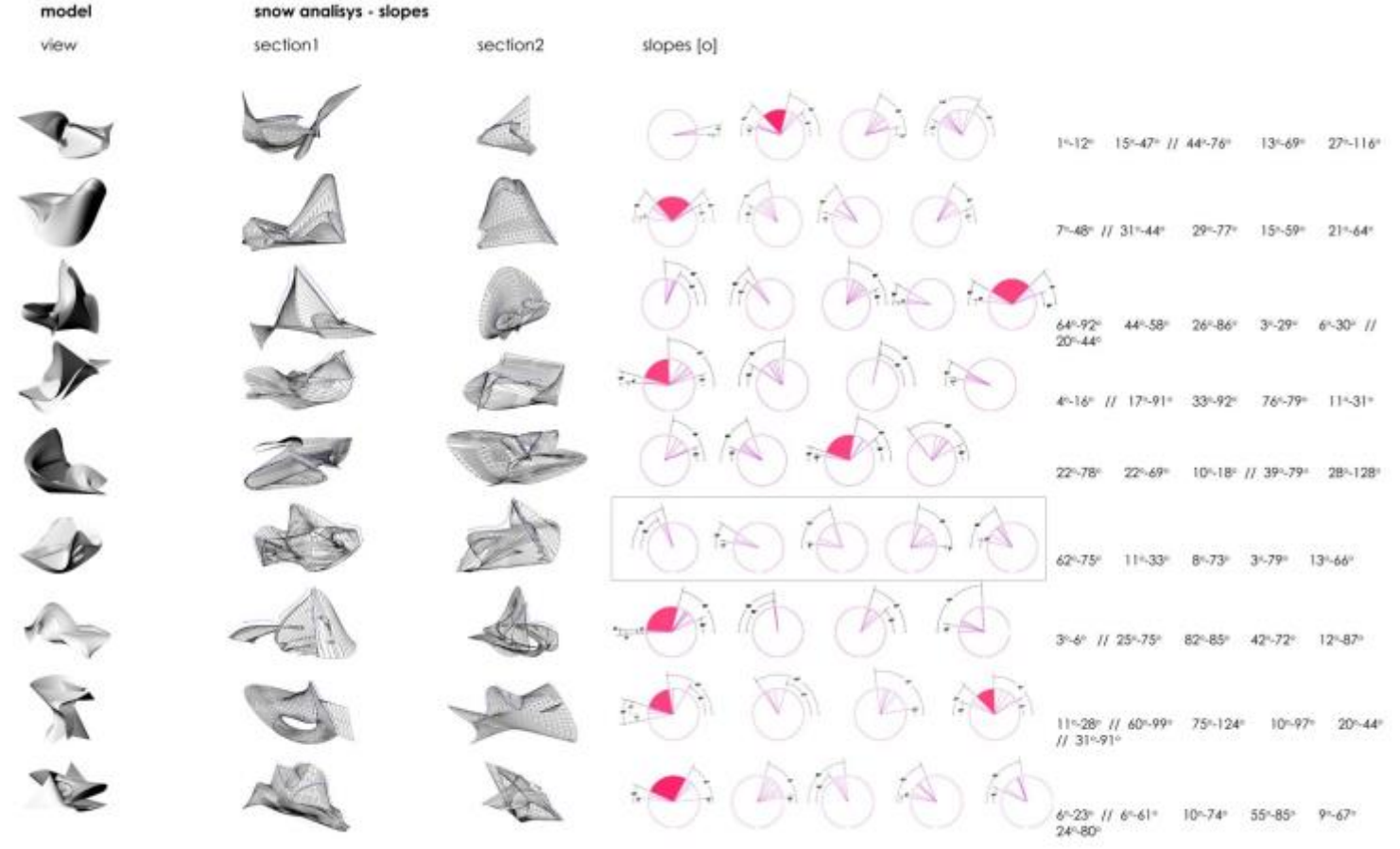

"Zoolution architecture" blog

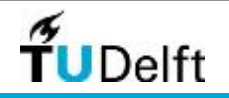

Grasshopper Plug-in – externe interface

#### MIDI-controller

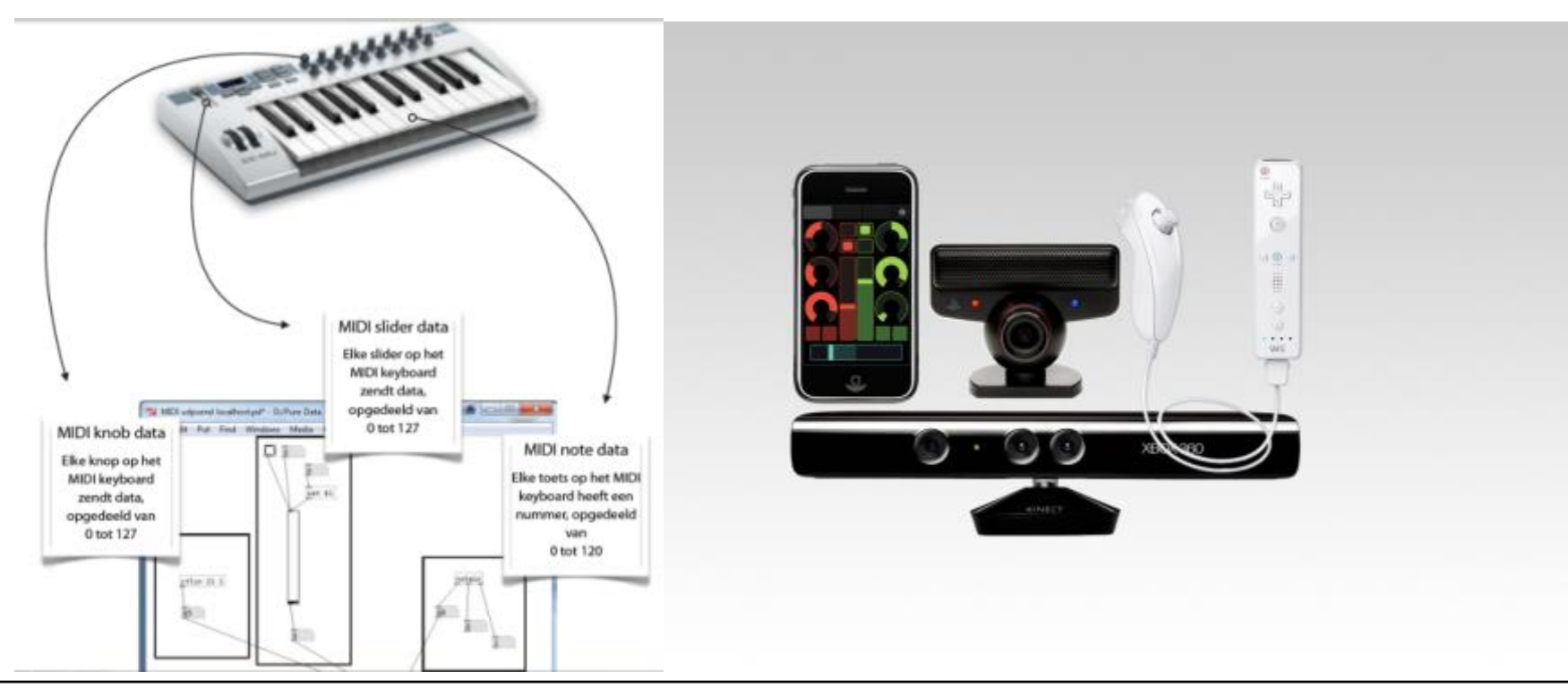

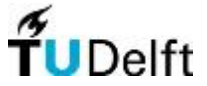

#### **Grasshopper Interface - Output**

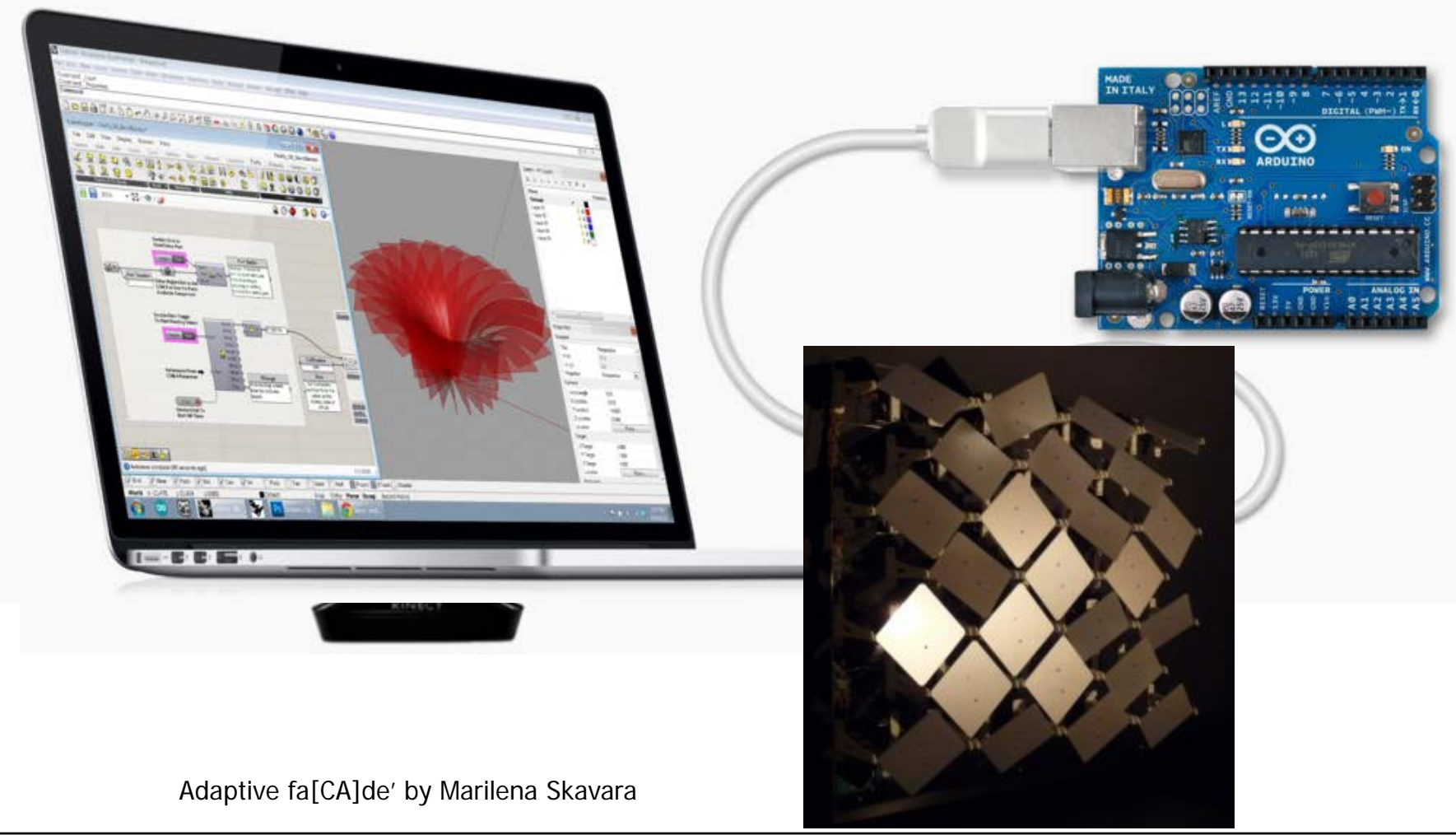

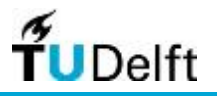

### Design Informatics Chair TO&I Pedia (Wiki course material)

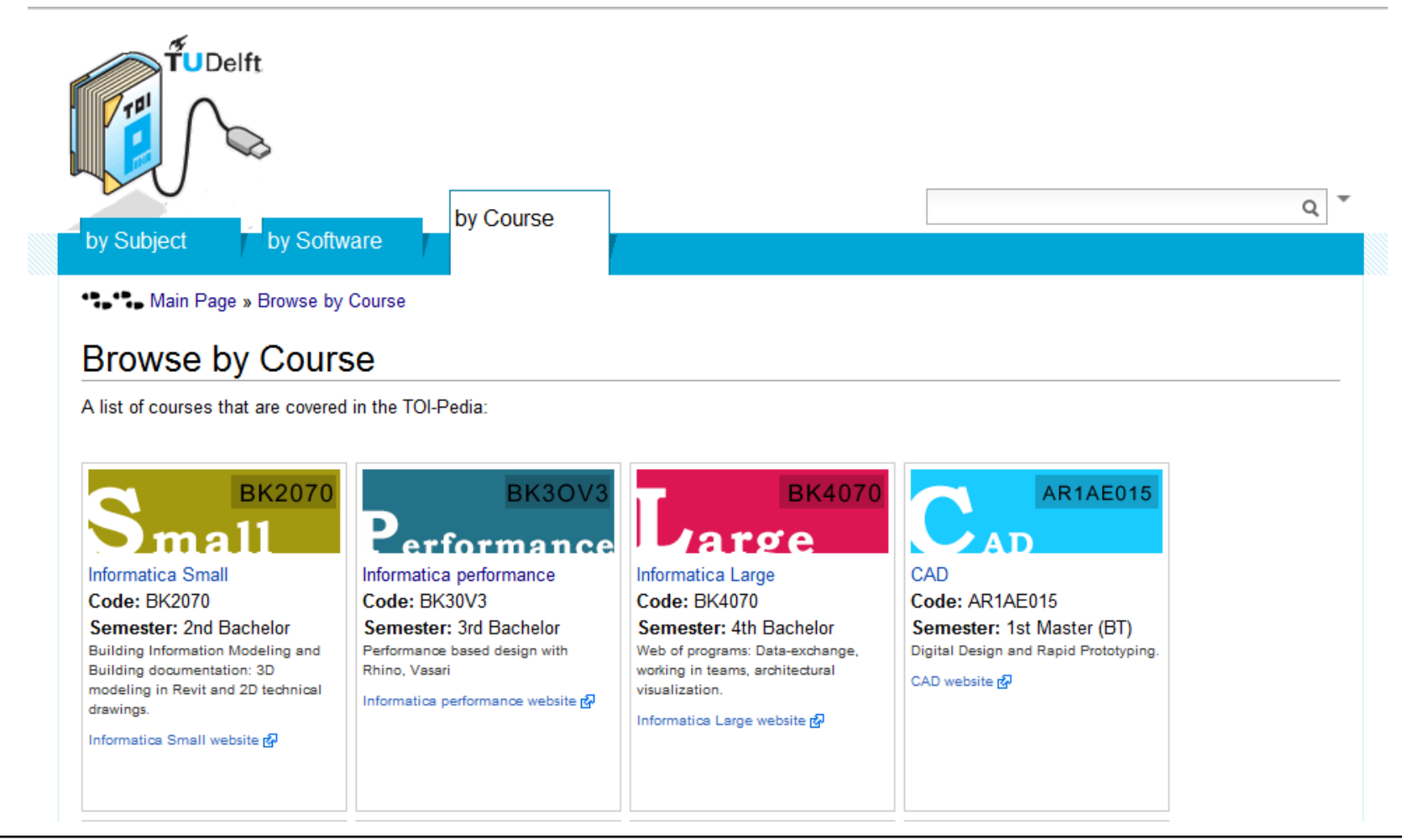

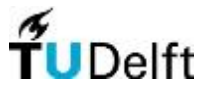

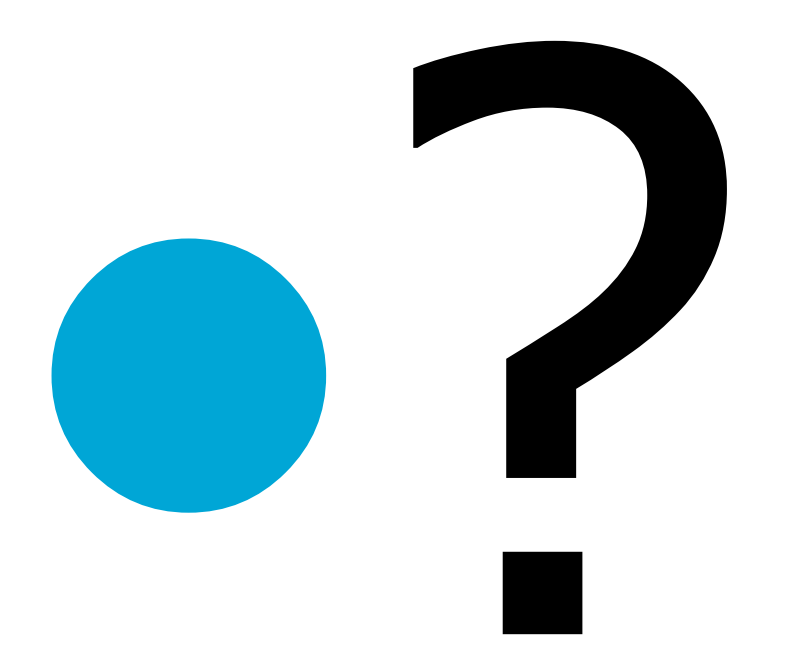

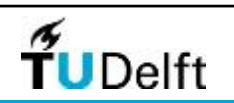

Challenge the future 40